# $AL \equiv X$

**Bearbeiten von ALEX-Zeitgeist - Das Buch**

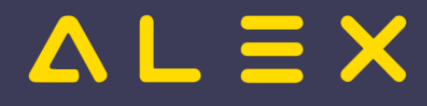

### Seiten ohne Freigabemechanismus

Alex Zeitgeist Einführendes Beispiel Wissensbasis Horizontale Dienstmuster Dienstgewichtungen Qualifikationen Bedarf Besetzungsanforderungen Beispiele Bedarf Dienst 1 oder Dienst 2 Dienst 1 oder Dienst a plus Dienst b Dienst mit Qualifikationen Beispiel Bedarf - mit Vorbedingung Eingangsparameter Zeitgeist - allgemeine Parameter Dienstabhängigkeiten Zeitgeist Dienstfolgen/Nachtdienste Zeitgeist Dienstfolgen/Tagdienste Zeitgeist Qualität Bewertungsfunktion Standardwerte Bewertungsfunktion anpassen Zeitgeist vorbereiten Aufruf der Funktion Funktionsbeschreibung Zeitgeist Starten Aufruf der Funktion Funktionsbeschreibung FAQ - Problembehebung

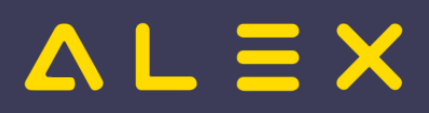

### Inhaltsverzeichnis

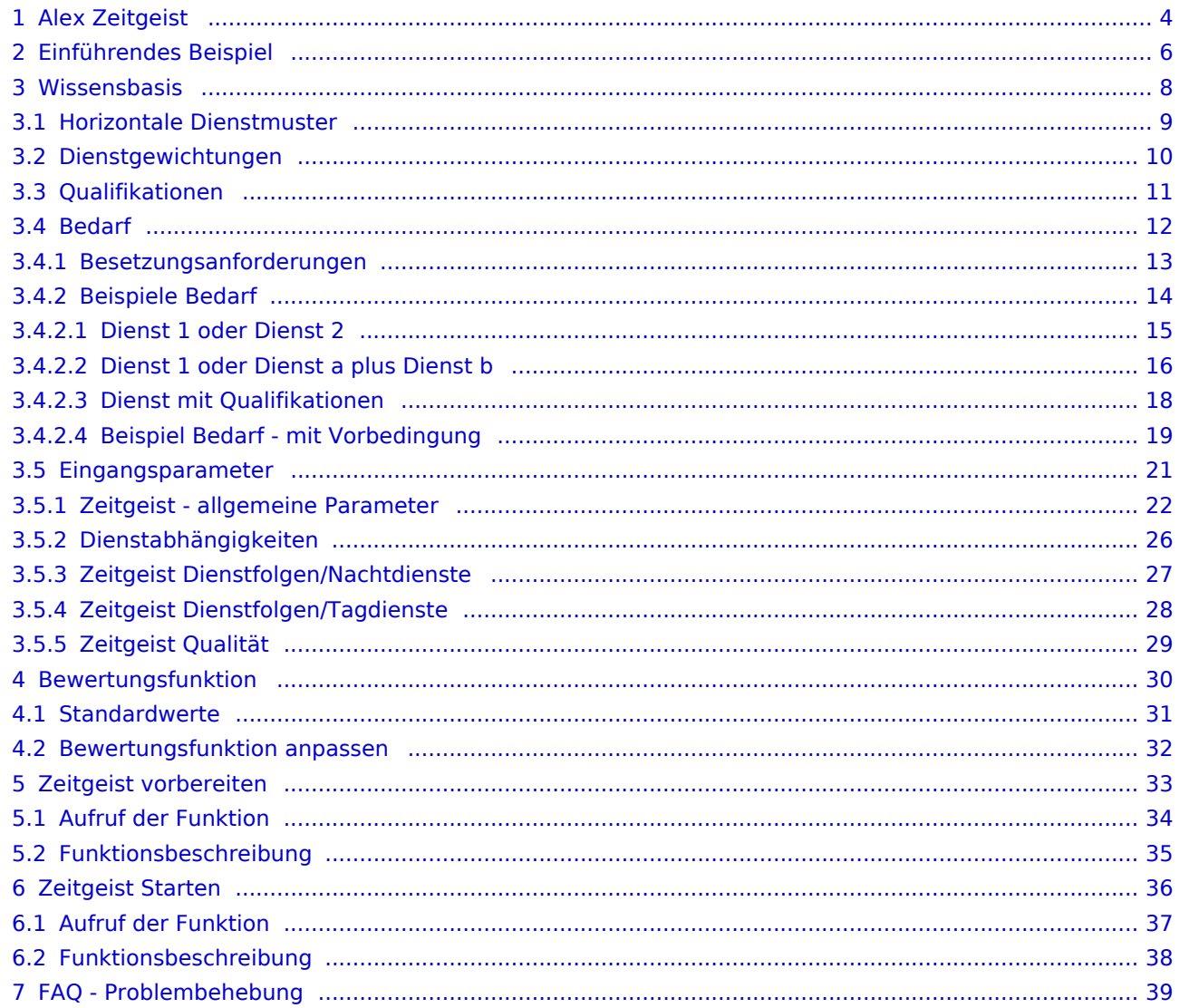

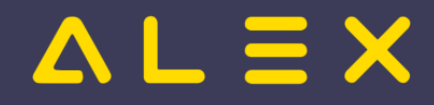

# <span id="page-3-0"></span>1 Alex Zeitgeist

Sie sind nicht berechtigt, diese Seite bearbeiten. Gründe:

- Die Aktion, welche Sie beantragt haben, ist auf Benutzer beschränkt, welche einer der Gruppen " [Administratoren](https://alexwiki.bitfactory.at/w/index.php?title=Site:Administratoren&action=view), reviewer, editor" angehören.
- Die Aktion, welche Sie beantragt haben, ist auf Benutzer beschränkt, welche einer der Gruppen "editor, sysop, \*" angehören.

Sie können den Quelltext dieser Seite betrachten und kopieren.

<bookshelf src="Buch:ALEX-Zeitgeist - Das Buch" /> {{DISPLAYTITLE:ALEX-Zeitgeist}} {{AlexBildRechts|{{Alex}}- Zeitgeist|[[Bild:Alex-Zeitgeist.jpg|250px]]| Inhalte \* [[Alex\_Zeitgeist/Alex Zeitgeist Vorbereiten |Zeitgeist vorbereiten ]] \* [[Alex\_Zeitgeist/Alex Zeitgeist Starten |Zeitgeist starten ]] \* [[Alex\_Zeitgeist/Alex Zeitgeist Einstellungsmöglichkeiten |Zeitgeist Parameter ]] \* [[Alex\_Zeitgeist/Alex Zeitgeist Inbetriebnahme |Inbetriebnahme ]] \* [[Alex\_Zeitgeist/Alex Zeitgeist FAQ |FAQ ]] }} '''{{Alex}}-Zeitgeist''' ist ein Werkzeug zur Optimierung Ihres Personaleinsatzes: <span><br />>/>></span> <br />big>"<u>DER DIENSTPLAN AUF KNOPFDRUCK</u>"</big> <span><br /></span> <big>'''Das Beste daran:'''</big> '''{{Alex}}-Zeitgeist''' nutzt Ihr eigenes Expertenwissen, um zukünftige Dienstpläne zu erstellen! Basierend auf den Dienstplänen der vergangenen Monate analysiert "{{Alex}}-Zeitgeist" die Arbeitseinsätze Ihrer Mitarbeiter und erstellt in Verbindung mit der Mindestbesetzung daraufhin einen optimalen Dienstplan. <span><br />>r /></span> "'<br />big>Das System besteht aus zwei Teilen: </big>"<span /><br />[[Bild:Zeitgeist\_Toolbar.png|right]] '''<big>1. Die Arbeitszeitanalyse ("Zeitgeist vorbereiten")</big>''' \*Es werden die Pläne der vergangenen Monate gelesen \*Anhand dieser Informationen erfolgt eine \*\*Analyse der horizontalen Dienstmuster: WELCHER Mitarbeiter hat an WELCHEN TAGEN WELCHE DIENSTE in WELCHER REIHENFOLGE gemacht? \*\*Analyse des vertikalen Dienstmuster (=Bedarf): WIE OFT wurde WELCHER DIENST an WELCHEN TAGEN verplant? \*Diese historischen Daten werden zur Planerstellung verwendet "'<br/>big>2. Die Dienstplanerstellung ("Zeitgeist starten")</big>"' <span><br />br /></span> ==Optimierungsverfahren== "'{{Alex}}-Zeitgeist''' ist ein Optimierungs- und Suchverfahren, das näherungsweise Lösungen für das gestellte Optimierungsproblem berechnet. Zu Beginn wird eine zufällige Population möglicher Lösungen erzeugt. Diese Lösungen werden dann bewertet und diejenigen Lösungen, die die besten Fitness-Werte aufweisen, gelangen ebenso in die nächste Generation wie zufällige Paarungen aus diesen 'fitten' Lösungen. Die neu gewonnenen Lösungen werden dann wiederum bewertet und der Kreislauf setzt sich fort, bis ein Abbruchkriterium erreicht wird: #wenn keine Verbesserung der Fitnesswerte von einer Generation zur nächsten erzielt wird #wenn eine maximale Anzahl an Optimierungsverfahren erreicht wird [[Bild:BIT\_alex-zeitgeist-mit-text.png|right]] ===Ausgangssituation=== <span><br /></span> Basis für die Berechnung ist das \*'''verfügbare Personal''', das einen festgelegten \*'''Personalbedarf''' für eine Abteilung beliebiger Größe für \*'''einen Monat''' abdecken soll. Als Besonderheit können noch spezielle Qualifikationen berücksichtigt werden (Facharbeiter, Diplomkräfte, Lehrlinge, ...). ===Ergebnis=== <span><br />>//>></span> "'{{Alex}}-Zeitgeist'" liefert den fertigen Einsatzplan, der durch manuelle Eingriffe noch optimiert werden kann. Diese Eingriffe sollten je nach Größe der verplanten Abteilung (Anzahl der Mitarbeiter) maximal 10 Minuten dauern. ==Anwendungsgebiete== Im Prinzip profitiert jeder Betrieb von '''{{Alex}}-ZEITGEIST''', der mit unregelmäßigen Einsatzzeiten seine variablen Öffnungszeiten abzudecken hat. #Einzelhandel #Feuerwehren #Fitness-Studios #Bäckereien und Konditoreien #Friseurbetriebe #Gastronomie und Hotellerie #Gesundheits- und Sozialbetriebe #Großhandel #Industriebetriebe im mehrwöchigen Schichtbetrieb #Seilbahngesellschaften #Tankstellenbetriebe #uvm. ==Inbetriebnahme== '''{{Alex}}-Zeitgeist''' ist ein Zusatzmodul zu unserem Basissystem '''{{Alex}}-Classic''' und kann nur nach Installation bzw. Freischalten durch die BitFactory in Betrieb genommen werden. [[Intern:ALEX-Zeitgeist\_Varianten|'''{{Alex}}-Zeitgeist''' Installationsvarianten]] == Bit Factory interne Zusatzinfos == \* [[Intern:ALEX-Zeitgeist Aktivierung|Aktivierung]] == Links == [[Bild:YouTubeLogoMitText.png|50px|link=https://www.youtube.com/watch?v=vVFOD0IYTRk]] [https://www.youtube.com/watch?v=vVFOD0IYTRk Videomitschnitt vom Webinar] [[Kategorie:Funktionsübersicht]] [[Kategorie:Dienstpläne erstellen]] [[Kategorie:Spezialwerkzeuge]]

Folgende Vorlagen werden auf dieser Seite verwendet:

[Vorlage:Alex](https://alexwiki.bitfactory.at/wiki/Vorlage:Alex) [\(Quelltext anzeigen](https://alexwiki.bitfactory.at/w/index.php?title=Vorlage:Alex&action=edit))

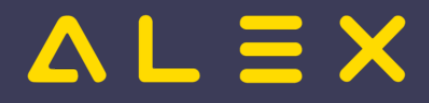

#### $\bullet$ [Vorlage:AlexBildRechts](https://alexwiki.bitfactory.at/wiki/Vorlage:AlexBildRechts) ([Quelltext anzeigen\)](https://alexwiki.bitfactory.at/w/index.php?title=Vorlage:AlexBildRechts&action=edit)

Zurück zur Seite [Alex Zeitgeist.](#page-3-0)

# $AL \equiv X$

# <span id="page-5-0"></span>2 Einführendes Beispiel

Sie sind nicht berechtigt, diese Seite bearbeiten. Gründe:

- Die Aktion, welche Sie beantragt haben, ist auf Benutzer beschränkt, welche einer der Gruppen " [Administratoren](https://alexwiki.bitfactory.at/w/index.php?title=Site:Administratoren&action=view), reviewer, editor" angehören.
- Die Aktion, welche Sie beantragt haben, ist auf Benutzer beschränkt, welche einer der Gruppen "editor, sysop, \*" angehören.

Sie können den Quelltext dieser Seite betrachten und kopieren.

<bs:bookshelf src="Buch:ALEX-Zeitgeist - Das Buch" /> Dieses '''Beispiel''' zeigt, wie mit Hilfe der [[Programmfunktion]] '''[[Alex\_Zeitgeist|{{Alex}}-Zeitgeist]]''' automatisch Dienstpläne aufgrund der Daten der Pläne der Vergangenheit generiert werden. ====Ausgangssituation ==== Die Monate Jänner bis März wurden so geplant, dass die betrieblichen Erfordernisse meistens abgedeckt wurden. Sie sind Vorbilder, um zukünftige Pläne zu generieren. {{AlexBild|Pläne der Vergangenheit|[[Datei:Zeitgeist Einführungsbeispiel 1688391960786. png|800px]]|}} In den obigen Plänen für Februar und März ist ersichtlich, dass fast immer ein Mitarbeiter im Tagdienst und einer im Nachtdienst eingesetzt wurde. Ausnahmen: 6.2., 22.2., 9.3. und 24.3. Der Dienstplan für den Monat April befindet sich in einem ungeplanten Zustand, es sind lediglich einige Abwesenheiten voreingetragen. Dieser soll aufgrund einer Analyse der Vergangenheit automatisch verplant werden. {{AlexBild|April noch ungeplant|[[Datei:Zeitgeist Einführungsbeispiel 1688392691525.png|800px]]|}} ===="Zeitgeist vorbereiten": Wissensbasis wird erzeugt==== \*Button "Zeitgeist vorbereiten mit Besetzungsreport für Zielvorgabe" [[Datei:Zeitgeist vorbereiten mit Besetzungsreport für Zielvorgabe.png|right]] \* Die [[Programmfunktion]] "'''Zeitgeist vorbereiten mit Besetzungsreport für Zielvorgabe'''" hat die Wissensbasis erzeugt: \*\*Je Mitarbeiter: \*\*\*Horizontale Dienstmuster \*\*\*Dienstgewichtungen \*\*Je Berufsgruppe wurde eine Qualifikation hinterlegt \*\*Bei der Planungseinheit wurde der Bedarf aus der Vergangenheit analysiert und ein Besetzungsreport "Analyse Station A: 09.01.2023 - 26.03.2023)" angelegt. \*Dieser Besetzungsreport beinhaltet 2 Zeitgeist-Besetzungsanforderungen: \*\*M: (N) \*\*\* Diese Besetzungsanforderung definiert folgenden Bedarf \*\*\*\*Dienst: N \*\*\*\*Qualifikation: M \*\*\*\*Bedarf von Montag - Sonntag jeweils 1 \*\*\*\*Periodendauer: 1 Woche \*\*\*\*Bedarf am Feiertag: 1 \*\*M: (T) \*\*\*Diese Besetzungsanforderung definiert folgenden Bedarf \*\*\*\*Dienst: T \*\*\*\*Qualifikation: M \*\*\*\*Bedarf von Montag -Sonntag jeweils 1 \*\*\*\*Periodendauer: 1 Woche \*\*\*\*Bedarf am Feiertag: 1 {{AlexBild|Besetzungsanzeige|[[Datei: Zeitgeist Einführungsbeispiel ergebnis1.png|800px]]|}} \*Dieser Besetzungsreport wurde beim Parameter "Zeitgeist Besetzungsreport für Zielvorgabe" (Gruppe "Zeitgeist") hinterlegt: {{AlexBild|Zeitgeist Besetzungsreport für Zielvorgabe|[[Datei:Zeitgeist Parameter Besetzungs-Report PE.png|mini]]|}} ===Parametrierung === \*Zeitgeist-Besetzungsanforderung umbenennen: "korrigiert" hinten anhängen. Neuer Name: Analyse Station A: 09.01.2023 - 26.03.2023) korrigiert \*Zeitgeist-Besetzungsanforderungen kontrollieren und ändern \*\*Qualifikationen löschen, weil in diesem Fall nicht notwendig (alle Mitarbeiter am Plan haben die gleiche Qualifikation) \*\*Bedarf kontrollieren und anpassen \*\*\*Bedarf am Feiertag eingeben falls nicht erkannt \*\*\*Periodendauer [Wochen] ändern falls notwendig {{AlexBild2 |'''Zeitgeist-Besetzungsanforderung "Tagdienst"''' |Allgemein |Bedarf |[[Datei:Zeitgeist Einführungsbeispiel Besetzungsanforderung Allgemein.png|500px]] |[[Datei:Zeitgeist Einführungsbeispiel Besetzungsanforderung Bedarf.png|500px]] | }} \*Stammdaten der Planungseinheit \*\*weitere Zielvorgaben hinterlegen (Max. Dienste in Folge, max. Arbeitszeit in Folge, etc.) {{AlexBild|Zeitgeist Rahmenbedingungen| [[Datei:Zeitgeist Einführungsbeispiel 1677485373900.png|400px]]|}} ===Aufruf der Funktion - Zeitgeist starten=== \*Button "Zeitgeist starten" [[Bild:Zeitgeist\_Toolbar.png|right|]] ===Ergebnis aus "Zeitgeist starten": Dienstplan=== Die geforderte Besetzung der Dienste wurde erfüllt, unter Beachtung der Rahmenbedingungen, wie z.B. die Plusstundenverteilung oder die max. Anzahl an aufeinanderfolgenden Diensten. {{AlexBild|Dienstplan im automatisch geplanten Zustand|[[Datei:Zeitgeist Einführungsbeispiel Endergebnis.png|800px]]|}} ==== Datenbank für Beispiel==== [https://drive.google.com/file/d/1evMjxtDSCxN2TTFXWVs0mdPlx1OsSsLN/view?usp=share\_link Einführungsbeispiel]

Folgende Vorlagen werden auf dieser Seite verwendet:

- [Vorlage:Alex](https://alexwiki.bitfactory.at/wiki/Vorlage:Alex) [\(Quelltext anzeigen](https://alexwiki.bitfactory.at/w/index.php?title=Vorlage:Alex&action=edit))
- [Vorlage:AlexBild](https://alexwiki.bitfactory.at/wiki/Vorlage:AlexBild) ([Quelltext anzeigen\)](https://alexwiki.bitfactory.at/w/index.php?title=Vorlage:AlexBild&action=edit)

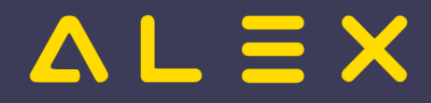

[Vorlage:AlexBild2](https://alexwiki.bitfactory.at/wiki/Vorlage:AlexBild2) ([Quelltext anzeigen\)](https://alexwiki.bitfactory.at/w/index.php?title=Vorlage:AlexBild2&action=edit)

Zurück zur Seite [Zeitgeist Einführungsbeispiel.](#page-5-0)

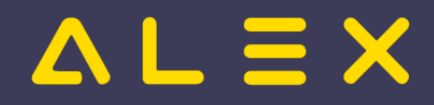

# <span id="page-7-0"></span>3 Wissensbasis

Sie sind nicht berechtigt, diese Seite bearbeiten. Gründe:

- $\bullet$  Die Aktion, welche Sie beantragt haben, ist auf Benutzer beschränkt, welche einer der Gruppen " [Administratoren](https://alexwiki.bitfactory.at/w/index.php?title=Site:Administratoren&action=view), reviewer, editor" angehören.
- Die Aktion, welche Sie beantragt haben, ist auf Benutzer beschränkt, welche einer der Gruppen "editor, sysop, \*" angehören.

Sie können den Quelltext dieser Seite betrachten und kopieren.

Die '''Wissensbasis''' für den Zeitgeist wird zum Teil durch die [[Programmfunktion]] "'''Zeitgeist vorbereiten'''" [[Bild: Zeitgeist\_Toolbar - Vorbereiten.png|Zeitgeist\_Toolbar - Vorbereiten.png]] erstellt. Die Wissensbasis dient als Steuerdaten für die Programmfunktion "'''Zeitgeist starten'''", damit Mitarbeiter mit Hilfe vom Zeitgeist ähnlich der '''Vergangenheit''' und unter Berücksichtigung des '''Bedarfs''' sowie der '''Eingangsparameter''' verplant werden. Beim Aufruf von "Zeitgeist vorbereiten" wird für die aktuell im Dienstplan geöffnete Planungseinheit die für den Zeitgeist notwendige Wissensbasis erstellt. Die Wissensbasis besteht aus: {| class="wikitable alex-blue" |+ ! ! Objekt !Anlage durch "Zeitgeist vorbereiten" !Manuell veränderbar |- |'''Horizontale Dienstmuster''' |je Mitarbeiter Daten aus Status Planung |immer |NEIN |- |'''Dienstgewichtungen''' |je Mitarbeiter |immer |NEIN |- |'''Qualifikationen''' |je Berufsgruppe |nur für jene Berufsgruppen, \* welche am Plan vorhanden sind und \* welche noch keine Qualifikation hinterlegt haben |JA |- |'''Eingangsparameter''' | \* Planungseinheit oder \* Berufsgruppe oder \* Mitarbeiter |nein |JA |} Damit der Zeitgeist monatlich dazulernt und sich kontinuierlich verbessert, ist es empfehlenswert, in jedes Monat wieder die Funktion "Zeitgeist vorbereiten" auszuführen, damit die Wissensbasis aufgrund des vergangenen Jahres inklusive des letzten Monats neu erzeugt wird. Um auch den Besetzungsreport zur Ermittlung des Bedarfs zu generieren, kann die Funktion "'''Zeitgeist vorbereiten mit Besetzungsreport für Zielvorgabe'''" ausgeführt werden. [[Datei:Funktionsaufruf Zeitgeistvorbereiten PLUS.png]] Diese Funktion erzeugt die oben beschriebene Wissensbasis und einen '''Besetzungsreport''', welcher in den Stammdaten (Parameter "Zeitgeist Besetzungsreport für Zielvorgabe") als Zielvorgabe hinterlegt wird. Dieser Besetzungsreport kann manuell angepasst werden. <bs:bookshelf src="Buch:ALEX-Zeitgeist - Das Buch" />

Zurück zur Seite [Alex Zeitgeist/Wissensbasis](#page-7-0).

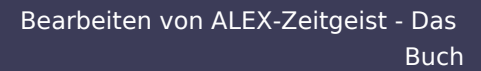

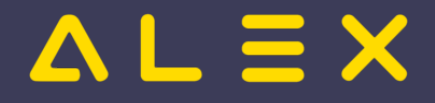

# <span id="page-8-0"></span>3.1 Horizontale Dienstmuster

Sie sind nicht berechtigt, diese Seite bearbeiten. Gründe:

- $\bullet$  Die Aktion, welche Sie beantragt haben, ist auf Benutzer beschränkt, welche einer der Gruppen " [Administratoren](https://alexwiki.bitfactory.at/w/index.php?title=Site:Administratoren&action=view), reviewer, editor" angehören.
- Die Aktion, welche Sie beantragt haben, ist auf Benutzer beschränkt, welche einer der Gruppen "editor, sysop, \*" angehören.

Sie können den Quelltext dieser Seite betrachten und kopieren.

<bookshelf src="Buch:ALEX-Zeitgeist - Das Buch" /> Aus den '''horizontalen Dienstmustern''' ist je Mitarbeiter ersichtlich, in welcher Reihenfolge die Dienste in der Vergangenheit verplant wurden und wie häufig jede dieser '''Dienstfolgen''' auftrat. Die horizontalen Dienstmuster können wie folgt angezeigt werden: \* Rechte-Maus-Klick auf den Namen des Mitarbeiters \* [[Datei:Horizontale Dienstmuster.png]] auswählen Für jedes gefundene Dienstmuster wird angezeigt, wie oft es in der Vergangenheit verplant wurde. Je Tag gibt es zwei Einträge, jeder Eintrag wird durch einen ";" getrennt. Beim folgenden '''Beispiel''' wurden für Frau Taucher folgende Dienstmuster ermittelt: \* Zwei Tage Dienst "T" in Folge, anschließend drei Tage frei \* Drei Tage Dienst "T" in Folge, anschließend ein Tag frei \* Drei Tage Dienst "T" in Folge, anschließend drei Tage frei \* Ein Dienst "N", anschließend ein Tag frei \* Ein Dienst "N", anschließend zwei Tage frei \* Ein Dienst "N", anschließend drei Tage frei \* Jedes dieser Dienstmuster wurde nur einmal verplant {{AlexBild|Beispiel für horizontale Dienstmuster|[[Datei: Zeitgeist vorbereiten horizontale Dienstmuster.png]]|}}

Die folgende Vorlage wird auf dieser Seite verwendet:

[Vorlage:AlexBild](https://alexwiki.bitfactory.at/wiki/Vorlage:AlexBild) ([Quelltext anzeigen\)](https://alexwiki.bitfactory.at/w/index.php?title=Vorlage:AlexBild&action=edit)

Zurück zur Seite [Alex Zeitgeist/Zeitgeist vorbereiten - Horizontale Dienstmuster](#page-8-0).

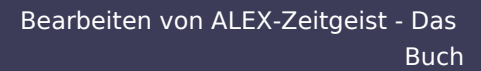

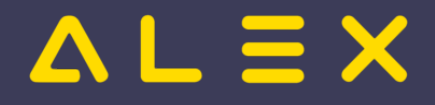

# <span id="page-9-0"></span>3.2 Dienstgewichtungen

Sie sind nicht berechtigt, diese Seite bearbeiten. Gründe:

- $\bullet$  Die Aktion, welche Sie beantragt haben, ist auf Benutzer beschränkt, welche einer der Gruppen " [Administratoren](https://alexwiki.bitfactory.at/w/index.php?title=Site:Administratoren&action=view), reviewer, editor" angehören.
- Die Aktion, welche Sie beantragt haben, ist auf Benutzer beschränkt, welche einer der Gruppen "editor, sysop, \*" angehören.

Sie können den Quelltext dieser Seite betrachten und kopieren.

{{DISPLAYTITLE:Alex Zeitgeist/Zeitgeist vorbereiten - Dienstgewichtung}} <bookshelf src="Buch:ALEX-Zeitgeist - Das Buch" /> Aus den '''Dienstgewichtungen''' ist je Tagesart ersichtlich, wie oft in der analysierten Vergangenheit ein bestimmter Dienst eingeplant wurde bzw. wie oft frei war. Die Dienstgewichtungen können wie folgt angezeigt werden: \*Rechte-Maus-Klick auf den Namen des Mitarbeiters \*[[Datei:Dienstgewichtungen.png]] auswählen Für jeden Dienst, welcher den Parameter "Für Zeitgeist ignorieren" auf "Nein" gesetzt hat, wird angeführt, wie oft dieser für diesen Mitarbeiter je Tagesart verplant wurde. {{AlexBild|Beispiel für Dienstgewichtungen|[[Datei: Beispiel Dienstgewichtung.png]]|}} Der Analysezeitraum beim obigen Beispiel betrug vier Wochen. Die Analyse zeigt beispielsweise auf, dass Frau Taucher an den Montagen wie folgt geplant wurde: \* 1 x frei \* 2 x Nachtdienst und \* 1 x Tagdienst<br />

Die folgende Vorlage wird auf dieser Seite verwendet:

[Vorlage:AlexBild](https://alexwiki.bitfactory.at/wiki/Vorlage:AlexBild) ([Quelltext anzeigen\)](https://alexwiki.bitfactory.at/w/index.php?title=Vorlage:AlexBild&action=edit)

Zurück zur Seite [Alex Zeitgeist/Zeitgeist vorbereiten - Diensthäufigkeiten](#page-9-0).

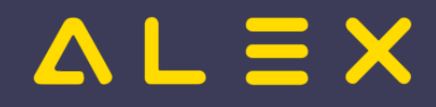

# <span id="page-10-0"></span>3.3 Qualifikationen

Sie sind nicht berechtigt, diese Seite bearbeiten. Gründe:

- Die Aktion, welche Sie beantragt haben, ist auf Benutzer beschränkt, welche einer der Gruppen " [Administratoren](https://alexwiki.bitfactory.at/w/index.php?title=Site:Administratoren&action=view), reviewer, editor" angehören.
- Die Aktion, welche Sie beantragt haben, ist auf Benutzer beschränkt, welche einer der Gruppen "editor, sysop, \*" angehören.

Sie können den Quelltext dieser Seite betrachten und kopieren.

<bookshelf src="Buch:ALEX-Zeitgeist - Das Buch" /> Beim erstmaligen Ausführen der Programmfunktion "Zeitgeist vorbereiten" werden automatisch für alle Berufsgruppen gleichlautende Qualifikationen angelegt und bei der jeweiligen Berufsgruppe hinterlegt. Die folgenden Parameter \*Kurzzeichen \*Bezeichnung \*Hintergrundfarbe \*Textfarbe werden von der Berufsgruppe für die vom Zeitgeist erstellte Qualifikation übernommen. {{AlexBild|Qualifikationen werden vom Zeitgeist angelegt|[[Datei:Arbeiten mit Qualifikationen automatische Anlage Q.png|Arbeiten mit Qualifikationen automatische Anlage Q.png|800px]]|}} Qualifikationen können in den '''Zeitgeist-Besetzungsanforderungen''' hinterlegt werden. Weiters werden diese auch bei der automatischen Analyse für die Anlage von Zeitgeist-Besetzungsanforderungen herangezogen. Auf dem folgenden Bild ist eine Zeitgeist-Besetzungsanforderung zu sehen. Für den Dienst "N" wird die Qualifikation "DGKP" gefordert: {{AlexBild|Besetzungsanforderung mit Qualifikation|[[Datei:Zeitgeist Besetzungsanforderung mit Qualifikation. png|700px]]|}} In manchen Fällen kann '''ein Dienst von mehreren Berufsgruppen''' geleistet werden. Dafür gibt es grundsätzlich zwei Lösungen: \*Eine gleiche Qualifikation bei mehreren Berufsgruppen hinterlegen \*Qualifikationen in der Zeitgeist-Besetzungsanforderung mit ODER verknüpfen Beispiel: Die Berufsgruppen \*Wohnbereichsleitungs-Stellvertreter (WBL-Stv) und \*DGKP decken beide den Bedarf für den Nachtdienst Welche der beiden Lösungen umgesetzt wird, hängt davon ab, ob es auch Zeitgeist-Besetzungsanforderungen gibt, welche nur die WBL-Stv. oder nur die DGKP erfordert. Zu bevorzugen ist wenn möglich die Lösung "eine gleiche Qualifikation bei mehreren Berufsgruppen hinterlegen", denn ODER-Verknüpfungen erhöhen die Komplexität und somit die Rechenlast. ===Gleiche Qualifikation bei mehreren Berufsgruppen hinterlegen=== Werden beide Berufsgruppen immer gemeinsam bei den Dienstmustern betrachtet, dann ist es am effizientesten, eine gleiche Qualifikation bei mehreren Berufsgruppen zu hinterlegen. Hierzu kann eine bereits bestehende Qualifikation verwendet oder eine neue Qualifikation angelegt werden, welche einzig dieser Gruppenbildung dient. Beim obigen Beispiel würde man die Qualifikation "DGKP" bei der Berufsgruppe "WBL-Stv" hinterlegen. {{AlexBild|Qualifikation "DGKP" bei der Berufsgruppe "WBL-Stv" hinterlegen|[[Datei:Arbeiten mit Qualifikationen gleiche Q bei mehreren Berufsgruppen.png|Arbeiten mit Qualifikationen gleiche Q bei mehreren Berufsgruppen.png]]|}} '''Wichtig! '''Die Qualifikation "WBL-Stv" muss in diesem Fall bei der Berufsgruppe "WBL-Stv" entfernt werden, denn Mitarbeiter mit mehreren Qualifikationen sind zu vermeiden! ===Parametrierungsrichtlinien=== Sollten für den Zeitgeist eigene Qualifikationen angelegt werden, um diese bei mehreren Berufsgruppen zu hinterlegen, dann sollte folgende Parametrierungsrichtlinie eingehalten werden: \*'''Bezeichnung''': endet mit '''(Zeitgeist)''' Beispiel: Die Berufsgruppen Pflegefachassistenz, Pflegeassistenz, Fachsozialbetreuung Altenarbeit und Diplomsozialbetreuung Altenarbeit sollen für den Zeitgeist immer gemeinsam betrachtet werden, deshalb wird bei allen Berufsgruppen die Qualifikation "PFK - Pflegefachkraft (Zeitgeist)" hinterlegt. ===Qualifikationen in der Zeitgeist-Besetzungsanforderung mit ODER verknüpfen=== Im folgenden Beispiel wurde eine Zeitgeist-Besetzungsanforderung angelegt für \*einen Dienst "T12" \*es wird entweder die Qualifikation "Dipl.Pflegepersonal (DGKP)" oder "Fach-Sozialbetreuung A (FSB-A)" gefordert {{AlexBild|Dienstmuster - erforderliche Qualifikation für den Nachtdienst|[[Datei:Arbeiten mit Qualifikationen Dienstmuster mit Qualifikation.png|Arbeiten mit Qualifikationen Dienstmuster mit Qualifikation.png]]|}} '''Hinweis''': ODER-Verknüpfungen erhöhen die Komplexität und somit die Rechenlast.

Die folgende Vorlage wird auf dieser Seite verwendet:

[Vorlage:AlexBild](https://alexwiki.bitfactory.at/wiki/Vorlage:AlexBild) ([Quelltext anzeigen\)](https://alexwiki.bitfactory.at/w/index.php?title=Vorlage:AlexBild&action=edit)

Zurück zur Seite [Alex Zeitgeist/Zeitgeist vorbereiten - Qualifikationen](#page-10-0).

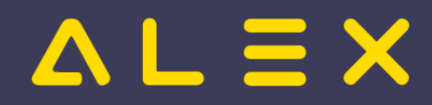

# <span id="page-11-0"></span>3.4 Bedarf

Sie sind nicht berechtigt, diese Seite bearbeiten. Gründe:

- $\bullet$  Die Aktion, welche Sie beantragt haben, ist auf Benutzer beschränkt, welche einer der Gruppen " [Administratoren](https://alexwiki.bitfactory.at/w/index.php?title=Site:Administratoren&action=view), reviewer, editor" angehören.
- Die Aktion, welche Sie beantragt haben, ist auf Benutzer beschränkt, welche einer der Gruppen "editor, sysop, \*" angehören.

Sie können den Quelltext dieser Seite betrachten und kopieren.

{{DISPLAYTITLE:Bedarf}} <bs:bookshelf src="Buch:ALEX-Zeitgeist - Das Buch" /> Der '''Bedarf''' ist Teil der '''Wissensbasis''' für den {{Alex}}-Zeitgeist. Er definiert \*'''wie viele''' Mitarbeiter \*mit welcher '''Qualifikation''' \*je '''Wochentag''' \*mit welchen '''Dienst-Alternativen''' benötigt werden. Der '''Bedarf''' wird in einem '''Besetzungs-Report,''' welcher aus einer oder mehreren '''Zeitgeist-Besetzungsanforderungen''' besteht, zusammengefasst und als Steuerdaten für die Funktion "Zeitgeist starten" beim Parameter "'''Zeitgeist Besetzungsreport für Zielvorgabe'''" (Gruppe "Zeitgeist") hinterlegt. Die Funktion "'''Zeitgeist starten'''" erstellt einen Dienstplan, welcher den im "'''Zeitgeist Besetzungsreport für Zielvorgabe'''" definierten Bedarf nach Möglichkeit zur Gänze abdeckt. {{AlexBild|Zeitgeist Besetzungsreport für Zielvorgabe|[[Datei:Zeitgeist Parameter Besetzungs-Report PE. png|800px]]|}} Bei jedem Ausführen der [[Programmfunktion]] "'''Zeitgeist vorbereiten mit Besetzungsreport für Zielvorgabe"" wird ein neuer "'Besetzungs-Report"' erstellt und bei der Planungseinheit beim Parameter "Zeitgeist Besetzungsreport für Zielvorgabe" hinterlegt. Der '''Name''' des generierten '''Besetzungs-Reports''' lautet: <code><big>Analyse <Bezeichnung der Planungseinheit>: <Beginndatum der Analyse> - <Enddatum der Analyse>, , erstellt <Datum und Uhrzeit Erstellung></big></code> \* Enddatum: Das Enddatum der Analyse ist der letzte Sonntag des vorigen Monats. \*\* Z. B. 26.03.2023, wenn man "Zeitgeist vorbereiten" im Dienstplan für den April 2023 startet. \* Beginndatum: Das Beginndatum liegt maximal 52 Wochen vor dem Enddatum und hängt von den Diensten am Plan ab, mehr dazu siehe [[Alex Zeitgeist/Zeitgeist vorbereiten - Funktionsbeschreibung|hier]].

Folgende Vorlagen werden auf dieser Seite verwendet:

- [Vorlage:Alex](https://alexwiki.bitfactory.at/wiki/Vorlage:Alex) [\(Quelltext anzeigen](https://alexwiki.bitfactory.at/w/index.php?title=Vorlage:Alex&action=edit))
- [Vorlage:AlexBild](https://alexwiki.bitfactory.at/wiki/Vorlage:AlexBild) ([Quelltext anzeigen\)](https://alexwiki.bitfactory.at/w/index.php?title=Vorlage:AlexBild&action=edit)

Zurück zur Seite [Alex Zeitgeist/Bedarf](#page-11-0).

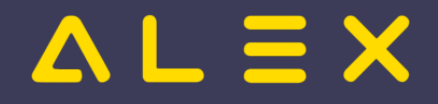

# <span id="page-12-0"></span>3.4.1 Besetzungsanforderungen

Sie sind nicht berechtigt, diese Seite bearbeiten. Gründe:

- Die Aktion, welche Sie beantragt haben, ist auf Benutzer beschränkt, welche einer der Gruppen " [Administratoren](https://alexwiki.bitfactory.at/w/index.php?title=Site:Administratoren&action=view), reviewer, editor" angehören.
- Die Aktion, welche Sie beantragt haben, ist auf Benutzer beschränkt, welche einer der Gruppen "editor, sysop, \*" angehören.

Sie können den Quelltext dieser Seite betrachten und kopieren.

'''Zeitgeist-Besetzungsanforderungen''' sind Bestandteil eines Besetzungs-Reports, welcher für den Zeitgeist als Zielvorgabe bei der Planungseinheit hinterlegt ist. Sie spezifizieren die benötigten '''Dienste''' (Dienst-Alternativen), die benötigte '''Qualifikation''' und die benötigte '''Menge (=Bedarf).''' {{AlexBildRechts|Zeitgeist Besetzungsanforderung|[[Datei:Zeitgeist Besetzungsanforderung Parameter A oder c plus d.png|Zeitgeist Besetzungsanforderung Parameter A oder c plus d.png|500px]]| Dienst "A" oder (Dienst "C" + "D") }} Bei den '''Dienst-Alternativen''' wird festgelegt, welcher Dienst gefordert ist. Es sind beispielsweise folgende Konstellationen möglich: \*Dienst "A" \*Dienst "A" oder Dienst "B" \*Dienst "A" oder (Dienst "C" + "D") \* (Dienst "C" + "D") oder (Dienst "E" + "F") Weiters können eine oder mehrere '''Qualifikationen''' angegeben werden. Detailliertere Informationen dazu sind im Kapitel "[[Alex Zeitgeist/Zeitgeist vorbereiten - Qualifikationen|Qualifikationen]]" zu finden. Die '''Menge''' des Bedarfs wird in der Parametergruppe "'''Bedarf'''" festgelegt. Die Eingabe kann direkt hier oder auch über die Besetzungsanzeige im Dienstplan gemacht werden. Hinweis: Schnellste Variante zur Hinterlegung des Bedarfs in der Zeitgeist Besetzungsanforderung: \* In der Besetzungsanzeige vom 1. des Monats bis zum 7. des Monats auswählen \* Rechte-Maus-Klick \* Bedarf um '1' erhöhen (wiederholen, falls täglicher Bedarf 2, 3, etc.) \* Rechte-Maus-Klick \*[[Bedarf: Feiertage ignorieren|Bedarf am Feiertag wie Wochentag behandeln]] Das Ergebnis dieser Operation ist am rechten Bild ersichtlich. {{AlexBild2|Bedarf eingeben|schnelle Eingabe über die Besetzungsanzeige|Ergebnis in den Stammdaten|[[Datei:Bedarf um 1 erhoehen.png|500px]]| [[Datei:Zeitgeist Besetzungsanforderung Bedarf Stammdaten.png|600px]]|}} Detaillierte Informationen, wie man einen Bedarf hinterlegen kann, sind [[Besetzungs-Report/Parametrierung#Definition des Bedarfs|hier]] zu finden. === Vorbedingungen === Sind in einem Besetzungs-Report mehrere Zeitgeist-Besetzungsanforderungen hinterlegt, bei welchen ein '''gleicher Dienst''' mit einer '''gleichen Qualifikation''' den Bedarf '''beider Besetzungsanforderungen''' decken würde, so muss eine '''Vorbedingung''' hinterlegt werden. Eine Vorbedingung entspricht einer anderen Zeitgeist-Besetzungsanforderung, welche beim gleichen Besetzungs-Report hinterlegt ist. <u>Hinweis</u>: Die Vorbedingung sollte immer bei der weniger restriktiven Zeitgeist-Besetzungsanforderung hinterlegt werden. <u>Beispiel</u>: Die Zeitgeist Besetzungsanforderung "DGKP: (A)" wird als Vorbedingung bei der Zeitgeist Besetzungsanforderung "(A)" hinterlegt. Erst wenn der Bedarf von "DGKP: (A)" gedeckt ist, zählen weitere A-Dienste zur Deckung des Bedarfs der Zeitgeist Besetzungsanforderung "(A)". {{DISPLAYTITLE:Zeitgeist Besetzungsanforderung}} <bs:bookshelf src="Buch:ALEX-Zeitgeist - Das Buch" />

Folgende Vorlagen werden auf dieser Seite verwendet:

- [Vorlage:AlexBild2](https://alexwiki.bitfactory.at/wiki/Vorlage:AlexBild2) ([Quelltext anzeigen\)](https://alexwiki.bitfactory.at/w/index.php?title=Vorlage:AlexBild2&action=edit)
- [Vorlage:AlexBildRechts](https://alexwiki.bitfactory.at/wiki/Vorlage:AlexBildRechts) ([Quelltext anzeigen\)](https://alexwiki.bitfactory.at/w/index.php?title=Vorlage:AlexBildRechts&action=edit)

Zurück zur Seite [Alex Zeitgeist/Zeitgeist Besetzungsanforderung.](#page-12-0)

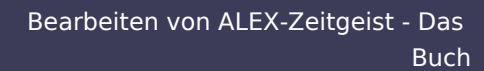

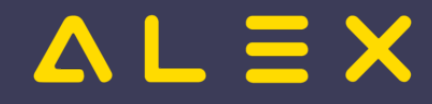

# <span id="page-13-0"></span>3.4.2 Beispiele Bedarf

Sie sind nicht berechtigt, diese Seite bearbeiten. Gründe:

- $\bullet$  Die Aktion, welche Sie beantragt haben, ist auf Benutzer beschränkt, welche einer der Gruppen " [Administratoren](https://alexwiki.bitfactory.at/w/index.php?title=Site:Administratoren&action=view), reviewer, editor" angehören.
- $\bullet$ Die Aktion, welche Sie beantragt haben, ist auf Benutzer beschränkt, welche einer der Gruppen "editor, sysop, \*" angehören.

Sie können den Quelltext dieser Seite betrachten und kopieren.

<bookshelf src="Buch:ALEX-Zeitgeist - Das Buch"

/>

Zurück zur Seite [Alex Zeitgeist/Beispiele Bedarf.](#page-13-0)

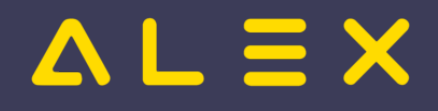

# <span id="page-14-0"></span>3.4.2.1 Dienst 1 oder Dienst 2

Sie sind nicht berechtigt, diese Seite bearbeiten. Gründe:

- Die Aktion, welche Sie beantragt haben, ist auf Benutzer beschränkt, welche einer der Gruppen " [Administratoren](https://alexwiki.bitfactory.at/w/index.php?title=Site:Administratoren&action=view), reviewer, editor" angehören.
- Die Aktion, welche Sie beantragt haben, ist auf Benutzer beschränkt, welche einer der Gruppen "editor, sysop, \*" angehören.

Sie können den Quelltext dieser Seite betrachten und kopieren.

<bs:bookshelf src="Buch:ALEX-Zeitgeist - Das Buch" /> Dieses '''Beispiel''' zeigt die Anwendung der [[Programmfunktion]] '''[[Alex\_Zeitgeist|{{Alex}}-Zeitgeist]]'''. ====Ausgangssituation==== Der Dienstplan befindet sich in einem ungeplanten Zustand, es sind lediglich einige Abwesenheiten voreingetragen. Dieser soll nun automatisch verplant werden, sodass \*jeden Tag mindestens 1 Tagdienst "T" oder "T2" besetzt ist {{AlexBild|Dienstplan in ungeplantem Zustand|[[Datei:Zeitgeist Einführungsbeispiel 1677484890254.png|800px]]|}} ====Aufruf der Funktion - Zeitgeist vorbereiten==== \*Button "Zeitgeist vorbereiten mit Besetzungsreport für Zielvorgabe"[[Datei:Zeitgeist vorbereiten mit Besetzungsreport für Zielvorgabe.png|right]] ====1. Ergebnis==== \* Die [[Programmfunktion]] "'''Zeitgeist vorbereiten mit Besetzungsreport für Zielvorgabe'''" hat die Wissensbasis erzeugt: \*\*Je Mitarbeiter: \*\*\*Horizontale Dienstmuster \*\*\*Dienstgewichtungen \*\*Je Berufsgruppe wurde eine Qualifikation hinterlegt \*\*Bei der Planungseinheit wurde der Bedarf aus der Vergangenheit analysiert und ein Besetzungsreport angelegt. \*Dieser Besetzungsreport beinhaltet 1 Zeitgeist-Besetzungsanforderung: \*\*M: (T) {{AlexBild|Besetzungsanzeige|[[Datei:Beispiel Bedarf - Dienst1 oder Dienst 2 ZG vorbereiten Ergebnis. png|Beispiel Bedarf - Dienst1 oder Dienst 2 ZG vorbereiten Ergebnis.png]]|}} \*Dieser Besetzungsreport wurde beim Parameter "Zeitgeist Besetzungsreport für Zielvorgabe" (Gruppe "Zeitgeist") hinterlegt: {{AlexBild|Zeitgeist Besetzungsreport für Zielvorgabe|[[Datei:Zeitgeist Parameter Besetzungs-Report PE.png|800px]]|}} ===Parametrierung === \*Besetzungsreport umbenennen \*Zeitgeist-Besetzungsanforderungen kontrollieren und ändern \*\*Qualifikationen löschen, falls nicht notwendig oder ändern \*\*Bedarf am Feiertag eingeben, falls nicht erkannt \*\*Bedarf kontrollieren und anpassen \*\*Dienst-Alternative eingeben: T2 \*\*Hinweis: Besetzungsanforderung wurde automatisch umbenannt! M: (T) -> (T) | (T2) {{AlexBild2 |"Zeitgeist-Besetzungsanforderung "Tagdienst"" |Allgemein |Bedarf |[[Datei:Beispiel Bedarf - Dienst1 oder Dienst 2 Besetzungsanforderung.png|500px]] |[[Datei: Zeitgeist Einführungsbeispiel Besetzungsanforderung Bedarf.png|500px]] | }} \*Stammdaten der Planungseinheit \*\* weitere Zielvorgaben hinterlegen (Max. Dienste in Folge, max. Arbeitszeit in Folge, etc. ) {{AlexBild|Zeitgeist Rahmenbedingungen|[[Datei:Zeitgeist Einführungsbeispiel 1677485373900.png|400px]]|}} ===Aufruf der Funktion - Zeitgeist starten === \*Button "Zeitgeist starten" [[Bild:Zeitgeist\_Toolbar.png|right|]] ===Ergebnis=== Die geforderte Besetzung der Dienste wurde erfüllt, unter Beachtung der Rahmenbedingungen, wie z.B. die Plusstundenverteilung oder die max. Anzahl an aufeinanderfolgenden Diensten. {{AlexBild|Dienstplan im automatisch geplanten Zustand|[[Datei:Beispiel Bedarf - Dienst1 oder Dienst 2 Endergebnis.png|800px]]|}} ====Datenbank für Beispiel==== [https://drive.google.com/open?id=1-

\_\_y\_nxz9YtTsHXirLPFe95Grig97tkv&usp=drive\_fs Beispiel Zeitgeist Dienst 1 oder 2]

Folgende Vorlagen werden auf dieser Seite verwendet:

- [Vorlage:Alex](https://alexwiki.bitfactory.at/wiki/Vorlage:Alex) [\(Quelltext anzeigen](https://alexwiki.bitfactory.at/w/index.php?title=Vorlage:Alex&action=edit))
- [Vorlage:AlexBild](https://alexwiki.bitfactory.at/wiki/Vorlage:AlexBild) ([Quelltext anzeigen\)](https://alexwiki.bitfactory.at/w/index.php?title=Vorlage:AlexBild&action=edit)
- [Vorlage:AlexBild2](https://alexwiki.bitfactory.at/wiki/Vorlage:AlexBild2) ([Quelltext anzeigen\)](https://alexwiki.bitfactory.at/w/index.php?title=Vorlage:AlexBild2&action=edit)

Zurück zur Seite [Alex Zeitgeist/Beispiel Bedarf - Dienst1 oder Dienst 2.](#page-14-0)

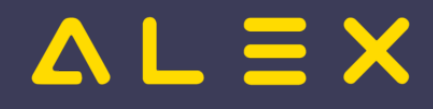

# <span id="page-15-0"></span>3.4.2.2 Dienst 1 oder Dienst a plus Dienst b

Sie sind nicht berechtigt, diese Seite bearbeiten. Gründe:

- Die Aktion, welche Sie beantragt haben, ist auf Benutzer beschränkt, welche einer der Gruppen " [Administratoren](https://alexwiki.bitfactory.at/w/index.php?title=Site:Administratoren&action=view), reviewer, editor" angehören.
- Die Aktion, welche Sie beantragt haben, ist auf Benutzer beschränkt, welche einer der Gruppen "editor, sysop, \*" angehören.

Sie können den Quelltext dieser Seite betrachten und kopieren.

<bs:bookshelf src="Buch:ALEX-Zeitgeist - Das Buch" /> Dieses '''Beispiel''' zeigt die Anwendung der [[Programmfunktion]] '''[[Alex\_Zeitgeist|{{Alex}}-Zeitgeist]]'''. ====Ausgangssituation==== Der Dienstplan befindet sich in einem ungeplanten Zustand, es sind lediglich einige Abwesenheiten voreingetragen. Dieser soll nun automatisch verplant werden, sodass \*jeden Tag mindestens \*\* 1 Tagdienst "T" ODER \*\* 1 Dienst "VM" PLUS 1 Dienst "NM" besetzt sind. {{AlexBild|Dienstplan in ungeplantem Zustand|[[Datei:Zeitgeist Einführungsbeispiel 1677484890254.png|800px]]|}} ====Aufruf der Funktion - Zeitgeist vorbereiten==== \*Button "Zeitgeist vorbereiten mit Besetzungsreport für Zielvorgabe"[[Datei:Zeitgeist vorbereiten mit Besetzungsreport für Zielvorgabe.png|right]] ====1. Ergebnis==== \* Die [[Programmfunktion]] "'''Zeitgeist vorbereiten mit Besetzungsreport für Zielvorgabe'''" hat die Wissensbasis erzeugt: \*\*Je Mitarbeiter: \*\*\*Horizontale Dienstmuster \*\*\*Dienstgewichtungen \*\*Je Berufsgruppe wurde eine Qualifikation hinterlegt \*\*Bei der Planungseinheit wurde der Bedarf aus der Vergangenheit analysiert und ein Besetzungsreport "Analyse Station A: 09.01.2023 - 26.03.2023)" angelegt. \*Dieser Besetzungsreport beinhaltet 1 Zeitgeist-Besetzungsanforderung: \*\*M: (T) {{AlexBild|Besetzungsanzeige| [[Datei:Beispiel Bedarf - Dienst1 oder Dienst 2 ZG vorbereiten Ergebnis.png|Beispiel Bedarf - Dienst1 oder Dienst 2 ZG vorbereiten Ergebnis.png]]|}} \*Dieser Besetzungsreport wurde beim Parameter "Zeitgeist Besetzungsreport für Zielvorgabe" (Gruppe "Zeitgeist") hinterlegt: {{AlexBild|Zeitgeist Besetzungsreport für Zielvorgabe|[[Datei: Zeitgeist Parameter Besetzungs-Report PE.png|800px]]|}} ===Parametrierung 2. Teil=== \*Besetzungsreport umbenennen \*Zeitgeist-Besetzungsanforderungen kontrollieren und ändern \*\*Qualifikationen löschen, falls nicht notwendig oder ändern \*\*Bedarf am Feiertag eingeben, falls nicht erkannt \*\*Bedarf kontrollieren und anpassen \*\*Dienst-Alternative eingeben: T2 \*\*Hinweis: Besetzungsanforderung wurde automatisch umbenannt! M: (T) -> (T) | (T2) {{AlexBild2 |'''Zeitgeist-Besetzungsanforderung "Tagdienst"''' |Allgemein |Bedarf |[[Datei:Beispiel Bedarf - Dienst1 oder Dienst a plus Dienst b Besetzungsanforderung.png|500px]] |[[Datei:Zeitgeist Einführungsbeispiel Besetzungsanforderung Bedarf.png|500px]] | }} \*Stammdaten der Planungseinheit \*\* weitere Zielvorgaben hinterlegen (Max. Dienste in Folge, max. Arbeitszeit in Folge, etc.) {{AlexBild|Zeitgeist Rahmenbedingungen| [[Datei:Zeitgeist Einführungsbeispiel 1677485373900.png|400px]]|}} ===Aufruf der Funktion - Zeitgeist starten === \*Button "Zeitgeist starten" [[Bild:Zeitgeist\_Toolbar.png|right|]] ===Ergebnis=== Die geforderte Besetzung der Dienste wurde erfüllt, unter Beachtung der Rahmenbedingungen, wie z.B. die Plusstundenverteilung oder die max. Anzahl an aufeinanderfolgenden Diensten. {{AlexBild|Dienstplan im automatisch geplanten Zustand|[[Datei: Beispiel Bedarf - Dienst1 oder Dienst a plus Dienst b Endergebnis.png|800px]]|}} === Hinweis - Best Practise === Um an Samstagen/Sonntagen und Feiertagen nicht unnötig viele Personen in den Dienst zu holen, könnte man die Anforderung auch so umformulieren: Es muss \*von Montag - Freitag \*\* 1 Tagdienst "T" ODER \*\* 1 Dienst "VM" PLUS 1 Dienst "NM" besetzt sein. UND es muss \* am Samstag / Sonntag / Feiertag \*\* 1 Tagdienst "T" besetzt sein. Dann würde die Besetzungsansicht so aussehen wie im folgenden Bild: {{AlexBild|Dienstplan im ungeplanten Zustand - geänderte Besetzungsanforderung|[[Datei:Beispiel Bedarf - Dienst1 oder Dienst a plus Dienst b Besetzungsansicht Alternative.png|800px]]|}} Wie im folgenden Ergebnis ersichtlich, wird nun am Wochenende oder am Feiertag immer nur 1 Mitarbeiter in den Dienst geholt. {{AlexBild|Dienstplan im automatisch geplanten Zustand|[[Datei:Beispiel Bedarf - Dienst1 oder Dienst a plus Dienst b Ergebnis2.png|800px]]|}} ====Datenbank für Beispiel==== [https://drive.google.com/open?id=1-

j1b6aqAABeTFrZ8UnpGdru8oT9vIIF6&usp=drive\_fs Beispiel Zeitgeist Dienst 1 oder VM und NM]

Folgende Vorlagen werden auf dieser Seite verwendet:

- [Vorlage:Alex](https://alexwiki.bitfactory.at/wiki/Vorlage:Alex) [\(Quelltext anzeigen](https://alexwiki.bitfactory.at/w/index.php?title=Vorlage:Alex&action=edit))
- [Vorlage:AlexBild](https://alexwiki.bitfactory.at/wiki/Vorlage:AlexBild) ([Quelltext anzeigen\)](https://alexwiki.bitfactory.at/w/index.php?title=Vorlage:AlexBild&action=edit)

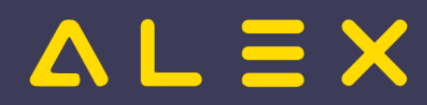

[Vorlage:AlexBild2](https://alexwiki.bitfactory.at/wiki/Vorlage:AlexBild2) ([Quelltext anzeigen\)](https://alexwiki.bitfactory.at/w/index.php?title=Vorlage:AlexBild2&action=edit)

Zurück zur Seite [Alex Zeitgeist/Beispiel Bedarf - Dienst1 oder Dienst a plus Dienst b](#page-15-0).

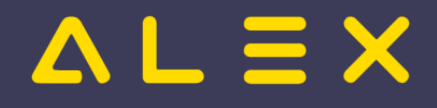

# <span id="page-17-0"></span>3.4.2.3 Dienst mit Qualifikationen

Sie sind nicht berechtigt, diese Seite bearbeiten. Gründe:

- $\bullet$  Die Aktion, welche Sie beantragt haben, ist auf Benutzer beschränkt, welche einer der Gruppen " [Administratoren](https://alexwiki.bitfactory.at/w/index.php?title=Site:Administratoren&action=view), reviewer, editor" angehören.
- Die Aktion, welche Sie beantragt haben, ist auf Benutzer beschränkt, welche einer der Gruppen "editor, sysop, \*" angehören.

Sie können den Quelltext dieser Seite betrachten und kopieren.

<bs:bookshelf src="Buch:ALEX-Zeitgeist - Das Buch" /> Dieses '''Beispiel''' zeigt die Anwendung der [[Programmfunktion]] '''[[Alex\_Zeitgeist|{{Alex}}-Zeitgeist]]'''. ====Ausgangssituation==== Der Dienstplan befindet sich in einem ungeplanten Zustand, es sind lediglich einige Abwesenheiten voreingetragen. Dieser soll nun automatisch verplant werden, sodass \*jeden Tag mindestens \*\* 1 Dienst "8" \*\* 1 Dienst "N" mit der Qualifikation "DGKP" \*\* 1 Dienst "T12" mit der Qualifikation "DGKP" oder "FSB-A" besetzt sind. {{AlexBild|Dienstplan in ungeplantem Zustand|[[Datei:Beispiel Dienst mit Qualifikation Ausgangslage.png|800px]]|}} ====Aufruf der Funktion - Zeitgeist vorbereiten==== \*Button "Zeitgeist vorbereiten mit Besetzungsreport für Zielvorgabe"[[Datei: Zeitgeist vorbereiten mit Besetzungsreport für Zielvorgabe.png|right]] ====1. Ergebnis==== \* Die [[Programmfunktion]] "'''Zeitgeist vorbereiten mit Besetzungsreport für Zielvorgabe'''" hat die Wissensbasis erzeugt: \*\*Je Mitarbeiter: \*\*\*Horizontale Dienstmuster \*\*\*Dienstgewichtungen \*\*Je Berufsgruppe wurde eine Qualifikation hinterlegt \*\*Bei der Planungseinheit wurde der Bedarf aus der Vergangenheit analysiert und ein Besetzungsreport "Analyse Station A: 04.04.2022 - 26.03.2023)" angelegt \*Dieser Besetzungsreport beinhaltet 7 Zeitgeist-Besetzungsanforderungen: {{AlexBild|Besetzungsanzeige|[[Datei:Beispiel Dienst mit Qualifikation Ergebnis1.png]]|}} Diese Besetzungsanforderungen sind jeweils für nur 1 Qualifikation, manche davon können aber laut obiger Anforderung zusammengefasst werden. \*Dieser Besetzungsreport wurde beim Parameter "Zeitgeist Besetzungsreport für Zielvorgabe" (Gruppe "Zeitgeist") hinterlegt: {{AlexBild|Zeitgeist Besetzungsreport für Zielvorgabe|[[Datei:Beispiel Dienst mit Qualifikation Besetzungsreport hinterlegt.png|800px]]|}} ===Parametrierung === \*Besetzungsreport umbenennen \*Zeitgeist-Besetzungsanforderungen kontrollieren und ändern bzw. löschen \*\*Rechte-Maus-Klick: Projekt bearbeiten \*\*Qualifikationen löschen, falls nicht notwendig oder ändern \*\*Bedarf kontrollieren und anpassen \*\*\* Bedarf am Feiertag eingeben \*\*\* Periodendauer [Wochen] anpassen \*\*Hinweis: Besetzungsanforderung wird automatisch umbenannt! DGKP: (T12) -> DGKP | FSB-A: (T12) {{AlexBild2 |'''Zeitgeist-Besetzungsanforderung "T12"''' |Allgemein |Bedarf |[[Datei:Beispiel Dienst mit Qualifikationen ODER.png|500px]] |[[Datei:Beispiel Dienst mit Qualifikationen ODER Bedarf.png|500px]] | }} {{AlexBild|Korrigierter Bedarf - Ergebnis|[[Datei:Beispiel Dienst mit Qualifikation korrigierter Bedarf.png|Beispiel Dienst mit Qualifikation korrigierter Bedarf.png]]|}} \*Stammdaten der Planungseinheit \*\* weitere Zielvorgaben hinterlegen (Max. Dienste in Folge, max. Arbeitszeit in Folge, etc.) {{AlexBild|Zeitgeist Rahmenbedingungen| [[Datei:Zeitgeist Einführungsbeispiel 1677485373900.png|400px]]|}} ===Aufruf der Funktion - Zeitgeist starten === \*Button "Zeitgeist starten" [[Bild:Zeitgeist\_Toolbar.png|right|]] ===Ergebnis=== Die geforderte Besetzung der Dienste wurde erfüllt, unter Beachtung der Rahmenbedingungen, wie z.B. die Plusstundenverteilung oder die max. Anzahl an aufeinanderfolgenden Diensten. {{AlexBild|Dienstplan im automatisch geplanten Zustand|[[Datei: Beispiel Dienst mit Qualifikation Endergebnis.png|800px]]|}} ===Datenbank für Beispiel==== [https://drive.google. com/open?id=1-lnz0MMXoh2ZoR9TPzC1\_V6-EOtVX1i5&usp=drive\_fs Beispiel Zeitgeist Qualifikationen]

Folgende Vorlagen werden auf dieser Seite verwendet:

- [Vorlage:Alex](https://alexwiki.bitfactory.at/wiki/Vorlage:Alex) [\(Quelltext anzeigen](https://alexwiki.bitfactory.at/w/index.php?title=Vorlage:Alex&action=edit))
- $\bullet$ [Vorlage:AlexBild](https://alexwiki.bitfactory.at/wiki/Vorlage:AlexBild) ([Quelltext anzeigen\)](https://alexwiki.bitfactory.at/w/index.php?title=Vorlage:AlexBild&action=edit)
- [Vorlage:AlexBild2](https://alexwiki.bitfactory.at/wiki/Vorlage:AlexBild2) ([Quelltext anzeigen\)](https://alexwiki.bitfactory.at/w/index.php?title=Vorlage:AlexBild2&action=edit)

Zurück zur Seite [Alex Zeitgeist/Beispiel Bedarf - Dienst mit Qualifikation.](#page-17-0)

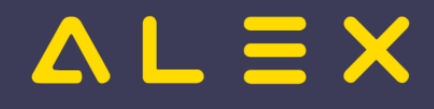

# <span id="page-18-0"></span>3.4.2.4 Beispiel Bedarf - mit Vorbedingung

Sie sind nicht berechtigt, diese Seite bearbeiten. Gründe:

- Die Aktion, welche Sie beantragt haben, ist auf Benutzer beschränkt, welche einer der Gruppen " [Administratoren](https://alexwiki.bitfactory.at/w/index.php?title=Site:Administratoren&action=view), reviewer, editor" angehören.
- Die Aktion, welche Sie beantragt haben, ist auf Benutzer beschränkt, welche einer der Gruppen "editor, sysop, \*" angehören.

Sie können den Quelltext dieser Seite betrachten und kopieren.

<bs:bookshelf src="Buch:ALEX-Zeitgeist - Das Buch" />Dieses '''Beispiel''' zeigt die Anwendung der [[Programmfunktion]] '''[[Alex\_Zeitgeist|{{Alex}}-Zeitgeist]]'''. ====Ausgangssituation==== Der Dienstplan befindet sich in einem ungeplanten Zustand, es sind lediglich einige Abwesenheiten und einige Dienste voreingetragen. Dieser soll nun automatisch verplant werden, sodass \*jeden Tag mindestens \*\*5 Dienste "8" \*\*davon mindestens 1 Dienst mit der Qualifikation "DGKP" besetzt sind. {{AlexBild|Dienstplan in ungeplantem Zustand|[[Datei:Beispiel Dienst mit Qualifikation Ausgangslage.png|800px]]|}} ====Aufruf der Funktion - Zeitgeist vorbereiten==== \*Button "Zeitgeist vorbereiten mit Besetzungsreport für Zielvorgabe"[[Datei:Zeitgeist vorbereiten mit Besetzungsreport für Zielvorgabe.png|right]] ====1. Ergebnis==== \* Die [[Programmfunktion]] "'''Zeitgeist vorbereiten mit Besetzungsreport für Zielvorgabe'''" hat die Wissensbasis erzeugt: \*\*Je Mitarbeiter: \*\*\*Horizontale Dienstmuster \*\*\*Dienstgewichtungen \*\*Je Berufsgruppe wurde eine Qualifikation hinterlegt \*\*Bei der Planungseinheit wurde der Bedarf aus der Vergangenheit analysiert und ein Besetzungsreport "Analyse Station A: 01.08.2022 - 30.07.2023)" angelegt \*Dieser Besetzungsreport beinhaltet 3 Zeitgeist-Besetzungsanforderungen: {{AlexBild|Besetzungsanzeige|[[Datei:Beispiel Dienst mit Vorbedingung Ergebnis1.png]]|}} Diese Besetzungsanforderungen sind jeweils für nur 1 Qualifikation, manche davon können aber laut obiger Anforderung zusammengefasst werden. \*Dieser Besetzungsreport wurde beim Parameter "Zeitgeist Besetzungsreport für Zielvorgabe" (Gruppe "Zeitgeist") hinterlegt: {{AlexBild|Zeitgeist Besetzungsreport für Zielvorgabe|[[Datei:Beispiel Dienst mit Qualifikation Besetzungsreport hinterlegt.png|800px]]|}} ===Parametrierung 2. Teil=== \*Besetzungsreport umbenennen \*Zeitgeist-Besetzungsanforderungen kontrollieren und ändern bzw. löschen \*\*Rechte-Maus-Klick: Projekt bearbeiten \*\*Qualifikationen löschen, falls nicht notwendig \*\*Bedarf kontrollieren und anpassen \*\*\*Bedarf am Feiertag eingeben \*\*\*Periodendauer [Wochen] anpassen \*\*Hinweis: Besetzungsanforderung wird automatisch umbenannt! FSB-A: (8) -> (8) {{AlexBild|Vorgeplanter Dienst - Ergebnis nicht korrekt|[[Datei:Beispiel Dienst mit Vorbedingung ohneVBfalsch.png]]|}} WICHTIG: Wie beim obigen Bild am 4.8. ersichtlich ist, wird ein vorgeplanter Dienst sowohl in der ersten als auch in der zweiten Bedarfszeile abgezogen. Der Grund dafür ist, dass der Dienst 8 für eine DGKP beide Anforderungen abdecken würde. Deshalb muss hier noch eine '''Vorbedingung''' hinterlegt werden: Für '''Dienste, welche beide Anforderungen abdecken''' würden, gilt: "'zuerst "'muss die Anforderung "'"DGKP:( 8 )"" abgedeckt sein, dann erst zählt dieser Dienst als Besetzung für die Anforderung "( 8 )" Dafür muss noch folgende Vorbedingung hinterlegt werden: {{AlexBild2| Besetzungsanforderung mit Vorbedingung|Vorbedingung bei Besetzungsanforderung (8)|vorgeplanter Dienst korrektes Ergebnis|[[Datei:Beispiel Dienst mit Vorbedingung.png|Beispiel Dienst mit Vorbedingung.png]]|[[Datei: Beispiel Dienst mit Vorbedingung Korrekt.png|Beispiel Dienst mit Vorbedingung Korrekt.png]]|zuerst muss die Besetzungsanforderung "DGKP: (8)" erfüllt sein, dann erst zählt ein Dienst für diese Besetzungsanforderung "(8)" ||}} \*Stammdaten der Planungseinheit \*\*weitere Zielvorgaben hinterlegen (Max. Dienste in Folge, max. Arbeitszeit in Folge, etc. ) {{AlexBild|Zeitgeist Rahmenbedingungen|[[Datei:Zeitgeist Einführungsbeispiel 1677485373900. png|400px]]|}} ===Aufruf der Funktion - Zeitgeist starten=== \*Button "Zeitgeist starten"[[Bild:Zeitgeist\_Toolbar. png|right|]] ===Ergebnis=== Die geforderte Besetzung der Dienste wurde erfüllt, unter Beachtung der Rahmenbedingungen, wie z.B. die Plusstundenverteilung oder die max. Anzahl an aufeinanderfolgenden Diensten. {{AlexBild|Dienstplan im automatisch geplanten Zustand|[[Datei:Beispiel Dienst mit Vorbedingung Endergebnis.png|800px]]|}} ====Datenbank für Beispiel==== [https://drive.google.com/open?id=1 mYnZbEWBvFa1DFvsXpE1-V6zVOw6hKO&usp=drive\_fs Beispiel Zeitgeist Vorbedingung]

Folgende Vorlagen werden auf dieser Seite verwendet:

[Vorlage:Alex](https://alexwiki.bitfactory.at/wiki/Vorlage:Alex) [\(Quelltext anzeigen](https://alexwiki.bitfactory.at/w/index.php?title=Vorlage:Alex&action=edit))

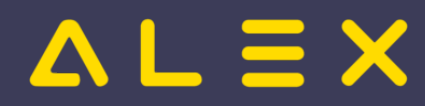

- [Vorlage:AlexBild](https://alexwiki.bitfactory.at/wiki/Vorlage:AlexBild) ([Quelltext anzeigen\)](https://alexwiki.bitfactory.at/w/index.php?title=Vorlage:AlexBild&action=edit)
- [Vorlage:AlexBild2](https://alexwiki.bitfactory.at/wiki/Vorlage:AlexBild2) ([Quelltext anzeigen\)](https://alexwiki.bitfactory.at/w/index.php?title=Vorlage:AlexBild2&action=edit)

Zurück zur Seite [Alex Zeitgeist/Beispiel Bedarf - Dienst mit Vorbedingung.](#page-18-0)

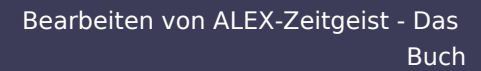

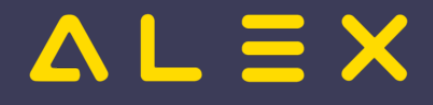

# <span id="page-20-0"></span>3.5 Eingangsparameter

Sie sind nicht berechtigt, diese Seite bearbeiten. Gründe:

- $\bullet$  Die Aktion, welche Sie beantragt haben, ist auf Benutzer beschränkt, welche einer der Gruppen " [Administratoren](https://alexwiki.bitfactory.at/w/index.php?title=Site:Administratoren&action=view), reviewer, editor" angehören.
- $\bullet$ Die Aktion, welche Sie beantragt haben, ist auf Benutzer beschränkt, welche einer der Gruppen "editor, sysop, \*" angehören.

Sie können den Quelltext dieser Seite betrachten und kopieren.

In den folgenden Kapiteln sind die einzelnen Parameter beschrieben. Für einen schnellen Überblick, wie die wichtigsten Parameter auf Mitarbeiterebene eingestellt sind, wird mit der Aktivierung von {{Alex}}-Zeitgeist folgende Summenspaltenansicht "Zeitgeist Parameter" freigeschaltet: {{AlexBild|Standard-Summenspaltenansicht "Zeitgeist Parameter"|[[Datei:Eingangsparameter Standardsummenspalten.png|800px]]|}} <bookshelf src="Buch: ALEX-Zeitgeist - Das Buch" />

Folgende Vorlagen werden auf dieser Seite verwendet:

- $\bullet$ [Vorlage:Alex](https://alexwiki.bitfactory.at/wiki/Vorlage:Alex) [\(Quelltext anzeigen](https://alexwiki.bitfactory.at/w/index.php?title=Vorlage:Alex&action=edit))
- $\bullet$ [Vorlage:AlexBild](https://alexwiki.bitfactory.at/wiki/Vorlage:AlexBild) ([Quelltext anzeigen\)](https://alexwiki.bitfactory.at/w/index.php?title=Vorlage:AlexBild&action=edit)

Zurück zur Seite [Alex Zeitgeist/Eingangsparameter](#page-20-0).

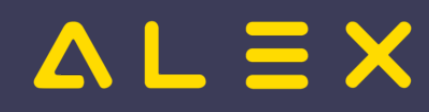

# <span id="page-21-0"></span>3.5.1 Zeitgeist - allgemeine Parameter

Sie sind nicht berechtigt, diese Seite bearbeiten. Gründe:

- $\bullet$  Die Aktion, welche Sie beantragt haben, ist auf Benutzer beschränkt, welche einer der Gruppen " [Administratoren](https://alexwiki.bitfactory.at/w/index.php?title=Site:Administratoren&action=view), reviewer, editor" angehören.
- $\bullet$ Die Aktion, welche Sie beantragt haben, ist auf Benutzer beschränkt, welche einer der Gruppen "editor, sysop, \*" angehören.

Sie können den Quelltext dieser Seite betrachten und kopieren.

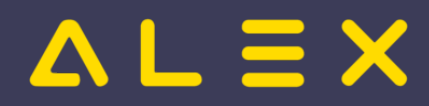

{{DISPLAYTITLE:Eingangsparameter/Zeitgeist - allgemeine Parameter}} <bookshelf src="Buch:ALEX-Zeitgeist - Das Buch" /> Die '''Eingangsparameter "Zeitgeist - allgemeine Parameter"''' dienen als Grundlage für die '''Bewertungsfunktion'''. Diese Parameter befinden sich in der Parametergruppe '''"Zeitgeist" '''. {{AlexBild|Zeitgeist - allgemeine Parameter|[[Datei:Zeitgeist Allgemeine Parameter.png|900px]]|}} In der folgenden Tabelle werden die einzelnen Parameter beschrieben sowie auf welchen Objekten diese jeweils verfügbar sind. {| class="wikitable alex-blue" |+ ! ! ! colspan="4" |Verfügbar auf |- !Parametername !Beschreibung !System !Planungseinheit ! Personal !Dienst |- |Arbeitszeit Schema (auch ohne Sollzeit vortragen) |Hier können Schemen definiert werden, welche '''explizit als Arbeitszeit''' gerechnet werden sollen. Dies ist relevant für die Arbeitszeitgesetzprüfungen, welche auf die Arbeitszeit zugreifen. <br>'''Beispiel''':<br>Rufbereitschaften können als Arbeitszeit berücksichtigt werden, obwohl die Tageszeitmodelle mit der Option "Sollzeit vortragen = Nein" angelegt sind. |x | | | |- |Nicht Arbeitszeit Schema |Hier können Schemen definiert werden, welche '''nicht zur Arbeitszeit''' gerechnet werden sollen. Dies ist relevant für die Arbeitszeitgesetzprüfungen, welche auf die Arbeitszeit zugreifen. <br>'''Beispiel''': <br>Pausenzeiten können eingetragen werden, damit diese von Zeitgeist nicht zur Arbeitszeit gerechnet werden. |x | | | |- |Bilanz Konto für Optimierung |Standardmäßig wird zur Optimierung eines Dienstplanes immer das laufende Plus/Minus des aktuellen Monats verwendet. Hierbei dürfen die Mitarbeiter kein Plus haben und das entstandene Minus wird auf die Mitarbeiter '''gleichmäßig''' aufgeteilt. Es handelt sich dabei um die standardmäßigen Plus-/Minus-Zeitkonten: \*7up: Monats-Bilanz +/- \*Standard: Plus/Minus lfd. Monat Soll ein anderes Zeitkonto zur Optimierung herangezogen werden (z. B. +/- im DRZ), kann dies hier eingestellt werden. Die Anzahl der Stunden in diesem Konto werden anschließend in den Bewertungsarten "'''Plus'''" und "'''Minus'''" bewertet. <span id="anchorOptimierung" /> | |x | | |- |Rumpfwochen am Monatsende fertig planen |Dieser Parameter kann auf JA gesetzt werden, wenn {{Alex}}- Zeitgeist die Rumpfwoche mit verplanen soll. | |x | | |- |Für Zeitgeist ignorieren |Mit dieser Funktion können Mitarbeiter, Berufsgruppen oder Dienste für die Dienstplan-Generierung ausgenommen werden. Mitarbeiter, welche diesen Parameter auf JA gesetzt haben, werden vom Zeitgeist nicht verplant. Sind bei den Mitarbeitern aber Dienste eingetragen, so zählen diese schon für die Besetzung vom Zeitgeist. "'<u>Beispiele</u>": \* Berufsgruppen wie Praktikanten und Zivildiener werden ausgenommen, da diese extra verplant werden. \* Ein Dienst für spezielle Anlässe, welcher nur manuell verplant wird. |x |x |x |x |- |Zeitgeist Besetzungsreport für Zielvorgabe |Die Funktion "''Zeitgeist starten''" erstellt einen Dienstplan, welcher den im "Zeitgeist Besetzungsreport für Zielvorgabe" definierten '''[[Alex Zeitgeist /Bedarf|Bedarf]]''' nach Möglichkeit zur Gänze abdeckt. Dieser Besetzungsreport kann automatisch erstellt werden durch die Funktion "'''Zeitgeist vorbereiten mit Besetzungsreport für Zielvorgabe'''" | |x | | |- |Dienstgewichtung deaktivieren |Mit diesem Parameter kann die Verwendung der Dienstgewichtung aus der Vergangenheit ausgeschaltet werden. Dies kann notwendig sein, wenn es noch zu wenig Daten aus der Vergangenheit gibt. |x |x |x | |- |Verwende auch Wissensbasis von |Für Personal, welches neu eingetreten ist bzw. zuvor auf einer anderen Planungseinheit war, hat {{Alex}}-Zeitgeist nur eine begrenzte Wissensbasis zur Verfügung. Hier können nur die Dienstmuster verwendet werden, welche das Personal auf der aktuellen Planungseinheit aufweisen kann. Wenn ein Personal neu zugeteilt wurde, so hat es keine Historie und {{Alex}}-Zeitgeist kann keine Dienstmuster für dieses Personal erkennen. In diesem Fall ist es möglich, die Wissensbasis von "alten" Mitarbeitern zu verwenden. Falls ein Mitarbeiter einen bereits bestehenden Mitarbeiter ersetzt, so können die Dienstmuster des "alten" Mitarbeiters für die Einteilung des neuen Mitarbeiters verwendet werden. Anwendungsbeispiel: Mitarbeiter Muster wird neu auf die Planungseinheit zugeteilt. Mitarbeiterin Huber verlässt diese Planungseinheit und Mitarbeiter Muster übernimmt diese Tätigkeit. Hier muss bei Mitarbeiter Muster die Option "Verwende auch Wissensbasis von" Mitarbeiter Huber eingetragen werden. | | |x | |- |Automatische Wochenruhe/Ersatzruhetage | rowspan="3" |Beim Erzeugen eines Dienstplanes kann automatisch eine Wochenruhe oder eine Ersatzruhe mitgeplant werden. Auswahlmöglichkeiten: \* Keine \* Wochenruhe \* Ersatzruhe <u>Option ""Wochenruhe""</u>: bei jedem Mitarbeiter wird in jeder Kalenderwoche '''einmal''' der "'''Planungscode Wochenruhe/Ersatzruhetage'''" am letzten freien Tag der Kalenderwoche eingetragen. Wenn "'''Wochenruhe für 2 Tage" = Ja''', dann wird an zwei aufeinanderfolgenden Tagen der "Planungscode Wochenruhe/Ersatzruhetage" eingetragen. <u>Option "'''Ersatzruhe'''":</u> Wurde bei einem Mitarbeiter an einem '''Sonntag''' ein '''Dienst''' oder ein '''Planungscode''' mit Planungscodeklassifizierung "'''Anwesend'''" oder "'''Abwesend dienstlich'''" eingetragen, so wird in der Folgewoche '''einmal''' der "'''Planungscode Wochenruhe/Ersatzruhetage'''" am ersten freien Tag eingetragen. |x |x |x | |- |Planungscode Wochenruhe/Ersatzruhetage |x |x |x | |- |Wochenruhe für 2 Tage |x |x |x | |- |Maximale Dienste in Folge |Hier kann eingestellt werden, wie viele Dienste der Mitarbeiter maximal in Folge leisten darf. Bei Überschreitung wird ein '''Fehler''' mit der Bezeichnung "'''Maximale Dienste in Folge'''" in der Bewertungsart "'''Dienste in Folge'''" generiert. Standardwert: 5 Mehr Informationen zur [[Alex Zeitgeist /Bewertungsfunktion|Bewertungsfunktion]]. |x |x | |- |Minimale Dienste in Folge |Hier kann eingestellt werden,

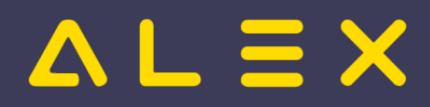

wie viele Dienste der Mitarbeiter minimal in Folge leisten soll. Bei Unterschreitung wird ein '''Fehler''' mit der Bezeichnung "'''Minimale Dienste in Folge'''" in der Bewertungsart "'''Dienste in Folge'''" generiert. Standardwert: 2 Mehr Informationen zur [[Alex Zeitgeist/Bewertungsfunktion|Bewertungsfunktion]]. |x |x |x |- |max Arbeitszeit pro Woche |Hier kann eingestellt werden, wie viele Stunden die Dienste in einer Kalenderwoche maximal in Summe ergeben dürfen. Bei Überschreitung wird ein '''Fehler''' mit der Bezeichnung "'''max. Arbeitszeit pro Woche'''" in der Bewertungsart "'''AZG-Fehler'''" generiert. Standardwert: 55 Mehr Informationen zur [[Alex Zeitgeist /Bewertungsfunktion|Bewertungsfunktion]]. | | |x | |- |max Arbeitszeit in Folge |Hier kann eingestellt werden, wie viele Stunden die Dienste in Folge maximal in Summe ergeben dürfen. Bei Überschreitung wird ein '''Fehler''' mit der Bezeichnung "'''max. Arbeitszeit in Folge'''" in der Bewertungsart "'''AZG-Fehler'''" generiert. Der Fehler wird am ersten freien Tag danach ausgeworfen. Standardwert: 40 Mehr Informationen zur [[Alex Zeitgeist /Bewertungsfunktion|Bewertungsfunktion]]. |x |x |x | |- |max erlaubtes Plus im Monat |Für die Dienstplan-Generierung kann festgelegt werden, wie hoch das maximal erlaubte Plus sein darf. Bei Überschreitung wird ein '''Fehler''' mit der Bezeichnung "'''max. erlaubtes Plus im Monat'''" in der Bewertungsart "'''AZG-Fehler'''" generiert. Hinweis: Nicht verwechseln mit der Bewertungsart "Plus" [[#anchorOptimierung|(siehe Bilanz Konto für Optimierung)]] Standardwert: 999 Mehr Informationen zur [[Alex Zeitgeist /Bewertungsfunktion|Bewertungsfunktion]]. |x |x |x | |- |Maximale Arbeits-Wochenenden pro Monat |Hier kann eingestellt werden, an wie vielen Wochenenden der Mitarbeiter maximal Dienst leisten darf. Bei Überschreitung wird ein '''Fehler''' mit der Bezeichnung "Maximale Arbeits-Wochenenden pro Monat" in der Bewertungsart "'''AZG-Fehler Wochenenden'''" generiert. Standardwert: 5 Mehr Informationen zur [[Alex Zeitgeist /Bewertungsfunktion|Bewertungsfunktion]]. |x |x |x | |- |Minimale Arbeits-Wochenenden pro Monat |Hier kann eingestellt werden, an wie vielen Wochenenden der Mitarbeiter minimum Dienst leisten sollte. Bei Unterschreitung

Fehler Wochenenden'''" generiert. Standardwert: 0 Mehr Informationen zur [[Alex Zeitgeist /Bewertungsfunktion|Bewertungsfunktion]]. |x |x |x | |- |Wochenende gilt als Frei wenn nur Freitags Nachtdienst |Wenn dieser Parameter = JA, dann zählt ein Nachtdienst am Freitag nicht für die Anzahl der maximalen / minimalen Arbeitswochenenden pro Monat. |x |x |x | |- |Teilweise freie Wochenenden vermeiden |Wenn dieser Parameter = JA, dann wird ein '''Fehler''' mit der Bezeichnung "Teilweise freie Wochenenden vermeiden" in der Bewertungsart "'''Teilweise freie Wochenenden vermeiden'''" generiert, sofern am Wochende nur am Samstag oder nur am Sonntag ein Dienst geplant wurde. Standardwert: nein Mehr Informationen zur [[Alex Zeitgeist /Bewertungsfunktion|Bewertungsfunktion]]. |x |x |x | |- |Nach Arbeits-Wochenende folgendes Wochenende frei |Hier kann eingestellt werden, ob nach einem Wochenende mit Dienst das folgende Wochenende frei bleiben soll. Bei Verletzung wird ein '''Fehler''' mit der Bezeichnung "'''Nach Arbeits-Wochenende folgendes Wochenende frei'''" in der Bewertungsart "'''AZG-Fehler'''" generiert. Funktioniert auch monatsübergreifend. Standardwert: nein Mehr Informationen zur [[Alex Zeitgeist/Bewertungsfunktion|Bewertungsfunktion]]. |x |x | |- |Anpassung der Bewertungsfunktion |Die Standardwerte der Gewichtung für die Bewertungsfunktion können bei Bedarf hier angepasst werden. Mehr Informationen dazu [[Alex Zeitgeist/Bewertungsfunktion anpassen|hier]]. |x |x |x | |-|Maximum für Dienste pro Monat |Für jeden Dienst kann festgelegt werden, wie oft dieser maximal pro Monat und pro Mitarbeiter verplant werden darf. Bei Verletzung wird ein '''Fehler''' mit der Bezeichnung "'''Maximum für Dienste pro Monat "Dienst"'''" in der Bewertungsart "'''AZG-Fehler'''" generiert. Mehr Informationen zur [[Alex Zeitgeist/Bewertungsfunktion|Bewertungsfunktion]]. |x |x | |- |Maximum für Dienste in Folge |Für jeden Dienst kann festgelegt werden, wie oft dieser maximal in Folge verplant werden darf. Bei Verletzung wird ein '''Fehler'''

wird ein '''Fehler''' mit der Bezeichnung "Minimale Arbeits-Wochenenden pro Monat" in der Bewertungsart "'''AZG-

mit der Bezeichnung "Max. Dienste in Folge "Dienst" in der Bewertungsart "'''Dieser Dienst in Folge'''" generiert. Mehr Informationen zur [[Alex Zeitgeist/Bewertungsfunktion|Bewertungsfunktion]]. |x |x |x |- |Bestimmtes Total [Min] für Dienste | |x |x |x | |- |Ersatz für |Falls ein neuer Dienst angelegt wird, so gibt es für diesen Dienst keine Wissensbasis. Der Dienst wurde ja in der Vergangenheit nie geplant. In diesem Fall kann beim Dienst festgelegt werden, dass dieser ein Ersatz für einen anderen Dienst darstellt. Beim neuen Dienst wird der alte hinterlegt, damit die Wissensbasis zusammengeführt werden kann.  $|| \cdot || \times ||$  === Planungscodes ===

{{AlexBildRechts|Abwesend dienstlich|[[Datei:Zeitgeist Planungscodeklassifizierung.png|mini]]|}} Damit bereits eingetragene Planungcodes für die Prüfung der max. / min. Dienste in Folge ebenfalls wie ein Dienst gerechnet werden, kann bei den Planungscodes anstatt "Abwesend" die Planungscodeklassifizierung "Abwesend dienstlich" hinterlegt werden. Bei dieser Planungscodeklassifizierung wurde der Parameter "Für Zeitgeist in Dienst" auf JA gestellt.

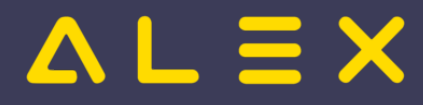

Folgende Vorlagen werden auf dieser Seite verwendet:

- [Vorlage:Alex](https://alexwiki.bitfactory.at/wiki/Vorlage:Alex) [\(Quelltext anzeigen](https://alexwiki.bitfactory.at/w/index.php?title=Vorlage:Alex&action=edit))
- [Vorlage:AlexBild](https://alexwiki.bitfactory.at/wiki/Vorlage:AlexBild) ([Quelltext anzeigen\)](https://alexwiki.bitfactory.at/w/index.php?title=Vorlage:AlexBild&action=edit)
- [Vorlage:AlexBildRechts](https://alexwiki.bitfactory.at/wiki/Vorlage:AlexBildRechts) ([Quelltext anzeigen\)](https://alexwiki.bitfactory.at/w/index.php?title=Vorlage:AlexBildRechts&action=edit)

Zurück zur Seite [Alex Zeitgeist/Eingangsparameter/Allgemein](#page-21-0).

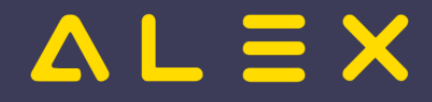

# <span id="page-25-0"></span>3.5.2 Dienstabhängigkeiten

Sie sind nicht berechtigt, diese Seite bearbeiten. Gründe:

- $\bullet$  Die Aktion, welche Sie beantragt haben, ist auf Benutzer beschränkt, welche einer der Gruppen " [Administratoren](https://alexwiki.bitfactory.at/w/index.php?title=Site:Administratoren&action=view), reviewer, editor" angehören.
- $\bullet$ Die Aktion, welche Sie beantragt haben, ist auf Benutzer beschränkt, welche einer der Gruppen "editor, sysop, \*" angehören.

Sie können den Quelltext dieser Seite betrachten und kopieren.

LÖSCHEN! hinfällig! <bookshelf src="Buch:ALEX-Zeitgeist - Das Buch" /> [[Bild:ApothekeralexMiraculix. png|right|300px]]{{DISPLAYTITLE:Eingangsparameter/Dienstabhängigkeiten}}

Zurück zur Seite [Alex Zeitgeist/Eingangsparameter/Dienstabhängigkeiten](#page-25-0).

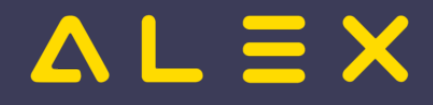

# <span id="page-26-0"></span>3.5.3 Zeitgeist Dienstfolgen/Nachtdienste

Sie sind nicht berechtigt, diese Seite bearbeiten. Gründe:

- Die Aktion, welche Sie beantragt haben, ist auf Benutzer beschränkt, welche einer der Gruppen " [Administratoren](https://alexwiki.bitfactory.at/w/index.php?title=Site:Administratoren&action=view), reviewer, editor" angehören.
- Die Aktion, welche Sie beantragt haben, ist auf Benutzer beschränkt, welche einer der Gruppen "editor, sysop, \*" angehören.

Sie können den Quelltext dieser Seite betrachten und kopieren.

<bookshelf src="Buch:ALEX-Zeitgeist - Das Buch" /> {{DISPLAYTITLE:Eingangsparameter/Zeitgeist Dienstfolgen /Nachtdienste}} Die '''Eingangsparameter "Zeitgeist Dienstfolgen/Nachtdienste"''' dienen als Grundlage für die '''Bewertungsfunktion'''. Nachtdienste sind für Zeitgeist jene Dienste, deren Eigenschaft "Sollzeit vortragen" über Mitternacht geht (also Dienstende ist "Morgen HH:MM Uhr"), das verwendete Abrechnungsschema spielt dabei keine Rolle. Diese Parameter befinden sich in der Parametergruppe '''"Zeitgeist Dienstfolgen/Nachtdienste" '''. {{AlexBild|Zeitgeist Dienstfolgen/Nachtdienste Parameter|[[Datei:Parameter Zeitgeist Nachtdienste.png|900px]]|}} Folgende Einstellungsmöglichkeiten stehen zur Verfügung: {| class="wikitable alex-blue" |+ ! ! ! colspan="4" |Verfügbar auf |- !Parametername !Beschreibung !System !Planungseinheit !Personal !Vertrag |- |Wochenenden immer Doppel-Nachtdienst |Es kann definiert werden, dass an einem Wochenende immer ein Doppel-Nachtdienst verplant wird. Bei Nicht-Einhaltung wird ein '''Fehler''' mit der Bezeichnung "'''Wochenenden immer Doppel-Nachtdienst'''" in der Bewertungsart "'''Nachtdienst'''" generiert. Standardwert: nein Mehr Informationen zur [[Alex Zeitgeist/Bewertungsfunktion|Bewertungsfunktion]]. |x |x |x |x |- |Maximale Nachtdienste pro Monat |Definiert die maximale Anzahl an Nachtdiensten, welche pro Mitarbeiter in einem Kalendermonat verplant werden dürfen. Bei Überschreitung wird ein '''Fehler''' mit der Bezeichnung "'''Maximale Nachtdienste pro Monat'''" in der Bewertungsart ""Nachtdienst"" generiert. Standardwert: 6 |x |x |x |x |- |Minimale Nachtdienste pro Monat |Anzahl der Nachtdienste, welche pro Mitarbeiter pro Kalendermonat mindestens verplant werden müssen. Bei Unterschreitung wird ein '''Fehler''' mit der Bezeichnung "'''Minimale Nachtdienste pro Monat'''" in der Bewertungsart ""Nachtdienst"" generiert. Standardwert: 0 |x |x |x |x |- |Maximale Nachtdienste in Folge |Definiert die maximale Anzahl an Nachtdiensten, welche in Folge eingeteilt werden dürfen. Bei Überschreitung wird ein '''Fehler''' mit der Bezeichnung "'''Maximale Nachtdienste in Folge'''" in der Bewertungsart "'''Nachtdienst'''" generiert. Standardwert: 2 |x |x |x |x |- |Minimale Nachtdienste in Folge |Definiert die Mindestanzahl an Nachtdiensten, welche in Folge eingeplant werden müssen. Bei Unterschreitung wird ein '''Fehler''' mit der Bezeichnung "'''Minimale Nachtdienste in Folge'''" in der Bewertungsart "'''Nachtdienst'''" generiert. Standardwert: 1 |x |x |x |x |- |Nachtdienste in Folge - Freie Tage danach - Unbedingt - Freie Tage davor - Unbedingt |Mit diesen Parametern kann festlegt werden, bei wie vielen Nachtdiensten in Folge wie viele Tage danach bzw. wie viele Tage davor<ref name="issue8308">{{githubissue|8308}}</ref> frei bleiben sollen. Weiters kann definiert werden, ob diese Einstellung "Unbedingt" eingehalten werden soll. Wenn Unbedingt = JA, dann zählen etwaige Verstöße bei der Planbewertung in die Kategorie "'''Nachtdienste in Folge: freie Tage davor: unbedingt'''" bzw. "'''Nachtdienste in Folge: freie Tage danach: unbedingt'''" Wenn Unbedingt = NEIN, dann zählen etwaige Verstöße bei der Planbewertung in die Kategorie "'''Nachtdienste in Folge: freie Tage davor: nicht unbedingt'''" bzw. "'''Nachtdienste in Folge: freie Tage danach: nicht unbedingt'''" welche weniger Gewichtung haben als die "Nachtdienste in Folge: freie Tage \*\*\*: unbedingt". Detailliertere Informationen zur Planbewertung sind bei der [[Alex Zeitgeist/Zeitgeist starten - Steuerdaten - Bewertungsfunktion|Bewertungsfunktion]] zu finden. '''Achtung''': wenn hier eingestellt ist: 2 Nachtdienste in Folge und 2 Freie Tage danach, dann wirkt sich das bei 3 oder mehr Nachtdiensten nicht aus, diese brauchen eine eigene Zeile! | x | | | \<span><span />>span />>span />>span /> /><span /><span /><span /><span /><span /></span> <references />

Folgende Vorlagen werden auf dieser Seite verwendet:

- [Vorlage:AlexBild](https://alexwiki.bitfactory.at/wiki/Vorlage:AlexBild) ([Quelltext anzeigen\)](https://alexwiki.bitfactory.at/w/index.php?title=Vorlage:AlexBild&action=edit)
- [Vorlage:Githubissue](https://alexwiki.bitfactory.at/wiki/Vorlage:Githubissue) ([Quelltext anzeigen\)](https://alexwiki.bitfactory.at/w/index.php?title=Vorlage:Githubissue&action=edit)

Zurück zur Seite [Alex Zeitgeist/Eingangsparameter/Zeitgeist Nachtdienste](#page-26-0).

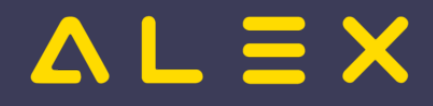

# <span id="page-27-0"></span>3.5.4 Zeitgeist Dienstfolgen/Tagdienste

Sie sind nicht berechtigt, diese Seite bearbeiten. Gründe:

- Die Aktion, welche Sie beantragt haben, ist auf Benutzer beschränkt, welche einer der Gruppen " [Administratoren](https://alexwiki.bitfactory.at/w/index.php?title=Site:Administratoren&action=view), reviewer, editor" angehören.
- Die Aktion, welche Sie beantragt haben, ist auf Benutzer beschränkt, welche einer der Gruppen "editor, sysop, \*" angehören.

Sie können den Quelltext dieser Seite betrachten und kopieren.

<bookshelf src="Buch:ALEX-Zeitgeist - Das Buch" /> {{DISPLAYTITLE:Eingangsparameter/Zeitgeist Dienstfolgen /Tagdienste}} Die '''Eingangsparameter "Zeitgeist Dienstfolgen/Tagdienste"''' dienen als Grundlage für die '''Bewertungsfunktion'''. Tagdienste sind für Zeitgeist jene Dienste, deren Eigenschaft "Sollzeit vortragen" nicht über Mitternacht geht (also Dienstende ist heute), das verwendete Abrechnungsschema spielt dabei keine Rolle. Diese Parameter befinden sich in der Parametergruppe '''"Zeitgeist Dienstfolgen/'Tagdienste" '''. {{AlexBild|Zeitgeist Dienstfolgen/Tagdienste Parameter|[[Datei:Zeitgeist Dienstfolgen Tagdienste 1691585458292. png|900px]]|}} Folgende Einstellungsmöglichkeiten stehen zur Verfügung: {| class="wikitable alex-blue" |+ ! ! ! colspan="4" |Verfügbar auf |- !Parametername !Beschreibung !System !Planungseinheit !Personal !Vertrag |- |Maximale Tagdienste pro Monat |Definiert die maximale Anzahl an Tagdiensten, welche pro Mitarbeiter in einem Kalendermonat verplant werden dürfen. Bei Überschreitung wird ein '''Fehler''' mit der Bezeichnung "'''Maximale Tagdienste pro Monat"" in der Bewertungsart ""Tagdienst"" generiert. Standardwert: 6 |x |x |x |x |- |Minimale Tagdienste pro Monat |Anzahl der Tagdiensten, welche pro Mitarbeiter pro Kalendermonat mindestens verplant werden müssen. Bei Unterschreitung wird ein '''Fehler''' mit der Bezeichnung "'''Minimale Tagdienste pro Monat'''" in der Bewertungsart ""Tagdienst"" generiert. Standardwert: 0 |x |x |x |x |- |Maximale Tagdienste in Folge |Definiert die maximale Anzahl an Tagdiensten, welche in Folge eingeteilt werden dürfen. Bei Überschreitung wird ein '''Fehler''' mit der Bezeichnung "'''Maximale Tagdienste in Folge'''" in der Bewertungsart "'''Tagdienst'''" generiert. Standardwert: 2 |x |x |x |- |Minimale Tagdienste in Folge |Definiert die Mindestanzahl an Tagdiensten, welche in Folge eingeplant werden müssen. Bei Unterschreitung wird ein '''Fehler''' mit der Bezeichnung "'''Minimale Tagdienste in Folge'''" in der Bewertungsart "'''Tagdienst'''" generiert. Standardwert: 1 |x |x |x |x |- |Tagdienste in Folge - Freie Tage danach - Unbedingt- Freie Tage davor - Unbedingt |Mit diesen Parametern kann festlegt werden, bei wie vielen Tagdiensten in Folge wie viele Tage danach bzw. wie viele Tage davor<ref name=" issue8308">{{githubissue|8308}}</ref> frei bleiben sollen. Weiters kann definiert werden, ob diese Einstellung "Unbedingt" eingehalten werden soll. Wenn Unbedingt = JA, dann zählen etwaige Verstöße bei der Planbewertung in die Kategorie "'''Tagdienste in Folge: freie Tage davor: unbedingt'''" bzw. "'''Tagdienste in Folge: freie Tage danach: unbedingt'''" Wenn Unbedingt = NEIN, dann zählen etwaige Verstöße bei der Planbewertung in die Kategorie "'''Tagdienste in Folge: freie Tage davor: nicht unbedingt'''" bzw. "'''Tagdienste in Folge: freie Tage danach: nicht unbedingt'''" welche weniger Gewichtung haben als die "Tagdienste in Folge: freie Tage \*\*\*: unbedingt". Detailliertere Informationen zur Planbewertung sind bei der [[Alex Zeitgeist/Zeitgeist starten - Steuerdaten - Bewertungsfunktion|Bewertungsfunktion]] zu finden. '''Achtung''': wenn hier eingestellt ist: 2 Tagdienste in Folge und 2 Freie Tage danach, dann wirkt sich das bei 3 oder mehr Tagdiensten nicht aus, diese brauchen eine eigene Zeile! | |x | | |\<span><span />>/> />span /><span />>/> /><span /><span /><span /><span /> /><span /></span> <references />

Folgende Vorlagen werden auf dieser Seite verwendet:

- [Vorlage:AlexBild](https://alexwiki.bitfactory.at/wiki/Vorlage:AlexBild) ([Quelltext anzeigen\)](https://alexwiki.bitfactory.at/w/index.php?title=Vorlage:AlexBild&action=edit)
- $\bullet$ [Vorlage:Githubissue](https://alexwiki.bitfactory.at/wiki/Vorlage:Githubissue) ([Quelltext anzeigen\)](https://alexwiki.bitfactory.at/w/index.php?title=Vorlage:Githubissue&action=edit)

Zurück zur Seite [Alex Zeitgeist/Eingangsparameter/Zeitgeist Dienstfolgen Tagdienste.](#page-27-0)

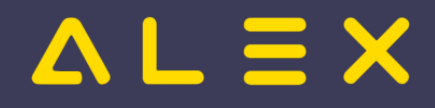

# <span id="page-28-0"></span>3.5.5 Zeitgeist Qualität

Sie sind nicht berechtigt, diese Seite bearbeiten. Gründe:

- $\bullet$  Die Aktion, welche Sie beantragt haben, ist auf Benutzer beschränkt, welche einer der Gruppen " [Administratoren](https://alexwiki.bitfactory.at/w/index.php?title=Site:Administratoren&action=view), reviewer, editor" angehören.
- Die Aktion, welche Sie beantragt haben, ist auf Benutzer beschränkt, welche einer der Gruppen "editor, sysop, \*" angehören.

Sie können den Quelltext dieser Seite betrachten und kopieren.

<bookshelf src="Buch:ALEX-Zeitgeist - Das Buch" /> {{DISPLAYTITLE:Eingangsparameter/Zeitgeist Qualität}} Die Einstellungsmöglichkeiten aus der Parametergruppe "Zeitgeist Qualität" regeln die Anzahl der Pläne, welche {{Alex}}-Zeitgeist im Hintergrund erstellt und bewertet. Diese Parameter haben einen Einfluss auf die '''Ausführungsdauer '''der Funktion "Zeitgeist starten" und auf die '''Qualität '''des erzeugten Dienstplans. {{AlexBild|Stammdaten Zeitgeist Qualität|[[Datei:Parameter Zeitgeist Qualität.png|Parameter Zeitgeist Qualität. png]]|}} Die obigen Einstellungsmöglichkeiten können nur auf Ebene der Planungseinheit festgelegt werden. Die Funktion "Zeitgeist starten" erstellt aufgrund der '''Wissensbasis''' in jeder Generation jene Anzahl von Dienstplänen, welche beim Parameter "'''Pläne pro Generation'''" festgelegt ist. Anschließend werden diese '''Pläne bewertet''', die besten Pläne - jene mit den geringsten gewichteten Werten - werden in die nächste Generation mitgenommen. In der nächsten Generation wird wieder jene Anzahl von Dienstplänen, welche beim Parameter "Pläne pro Generation" festgelegt ist, erzeugt und bewertet. Dieser Kreislauf wiederholt sich solange, bis entweder die festgelegte "'''Maximale Generationenanzahl Gesamt'''" erreicht wird oder bis die "'''Maximale Generationenanzahl ohne Fortschritt'''" erreicht wurde. Gibt es in einer Generation keinen besseren Plan als in der Generation davor, so zählt dies als Generation ohne Fortschritt - dies ist durch die Kennzeichnung #hang ersichtlich.

Folgende Vorlagen werden auf dieser Seite verwendet:

- [Vorlage:Alex](https://alexwiki.bitfactory.at/wiki/Vorlage:Alex) [\(Quelltext anzeigen](https://alexwiki.bitfactory.at/w/index.php?title=Vorlage:Alex&action=edit))
- [Vorlage:AlexBild](https://alexwiki.bitfactory.at/wiki/Vorlage:AlexBild) ([Quelltext anzeigen\)](https://alexwiki.bitfactory.at/w/index.php?title=Vorlage:AlexBild&action=edit)

Zurück zur Seite [Alex Zeitgeist/Eingangsparameter/Zeitgeist Qualität.](#page-28-0)

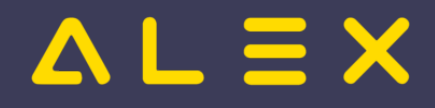

# <span id="page-29-0"></span>4 Bewertungsfunktion

Sie sind nicht berechtigt, diese Seite bearbeiten. Gründe:

- Die Aktion, welche Sie beantragt haben, ist auf Benutzer beschränkt, welche einer der Gruppen " [Administratoren](https://alexwiki.bitfactory.at/w/index.php?title=Site:Administratoren&action=view), reviewer, editor" angehören.
- Die Aktion, welche Sie beantragt haben, ist auf Benutzer beschränkt, welche einer der Gruppen "editor, sysop, \*" angehören.

Sie können den Quelltext dieser Seite betrachten und kopieren.

Die '''Bewertungsfunktion''' dient der Auswahl des besten Planes aus einer Vielzahl von im Hintergrund generierten Plänen.<bookshelf src="Buch:ALEX-Zeitgeist - Das Buch" /> {{Alex}}-Zeitgeist erstellt aufgrund der '''Wissensbasis''' in jeder Generation jene Anzahl von Dienstplänen, welche beim Parameter "Pläne pro Generation" festgelegt wurde. Anschließend werden diese '''Pläne aufgrund der Bewertungsfunktion bewertet''' und nur die besten Pläne - jene mit den geringsten gewichteten Werten - in die nächste Generation mitgenommen. Für die '''Bewertung''' wird für jeden eingestellten Parameter und Mitarbeiter geprüft, ob der erstellte Dienstplan diese Regel einhält. Wird eine Regel verletzt, so entstehen '''Fehlerpunkte'''. Für diese Fehlerpunkte wird aufgrund einer '''Bewertungsfunktion''' ein '''gewichteter Wert''' berechnet. Die hinterlegte '''Gewichtung''' versteht sich in der Berechnung als Potenz. Es werden insgesamt eine definierte "'''Maximale Generationenanzahl Gesamt'''" erzeugt oder abgebrochen, wenn eine "Maximale Generationenanzahl ohne Fortschritt" erreicht wurde, mehr dazu unter [[Alex Zeitgeist/Eingangsparameter/Zeitgeist Qualität|Eingangsparameter - Zeitgeist Qualität.]] Der Dienstplan, welcher am Ende dieses Prozesses die beste Bewertung erreicht hat, wird als Ergebnis der Funktion "'''Zeitgeist starten'''" ausgegeben. Die Bewertung des Plans kann aufgerufen werden, dies kann als Ausgangspunkt für eine manuelle Nachbearbeitung hilfreich sein. Der Aufruf erfolgt durch: \*Rechte-Maus-Klick auf den Reiter des Dienstplans \*Auswahl von "Plan bewerten" {{AlexBild|Aufruf der Bewertung|[[Datei:Plan bewerten.png|Plan bewerten.png|500px]]|}} === Beispiel für eine Bewertung === {{AlexBild|Beispiel Zeitgeist Bewertung|[[Datei:Beispiel Bewertung.png|Beispiel Bewertung. png|800px]]|}} In der obigen Bewertung ist folgendes ersichtlich: \*insgesamt wiegen hier die Fehler der Kategorie "AZG-Fehler" und "AZG-Fehler tägliche Ruhezeit" am schwersten (jeweils 24 Billiarden Fehlerpunkte) \*die Fehler in der Kategorie "Dienst in Folge" haben mit 21.625,30 Fehlerpunkten das geringste Gewicht Für jede Fehlerkategorie sind in der Folge die einzelnen Fehler aufgelistet \*bei welchem Mitarbeiter \*wann \*Wert gewichtet \*Display-Wert Hier ist beispielsweise ersichtlich, dass das Plus von 6 Stunden bei der Mitarbeiterin Mittermeier wesentlich mehr Gewicht hat, als die 6 Stunden Plus von Haineder. Der Grund dafür ist, dass bei Mitarbeiterin Mittermeier (eine Altersteilzeit-Kraft) ein höheres Gewicht für die Fehlerkategorie "Plus" hinterlegt wurde (mehr dazu unter "Bewertungsfunktion anpassen").

Folgende Vorlagen werden auf dieser Seite verwendet:

- [Vorlage:Alex](https://alexwiki.bitfactory.at/wiki/Vorlage:Alex) [\(Quelltext anzeigen](https://alexwiki.bitfactory.at/w/index.php?title=Vorlage:Alex&action=edit))
- [Vorlage:AlexBild](https://alexwiki.bitfactory.at/wiki/Vorlage:AlexBild) ([Quelltext anzeigen\)](https://alexwiki.bitfactory.at/w/index.php?title=Vorlage:AlexBild&action=edit)

Zurück zur Seite [Alex Zeitgeist/Bewertungsfunktion](#page-29-0).

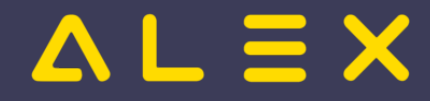

# <span id="page-30-0"></span>4.1 Standardwerte

Sie sind nicht berechtigt, diese Seite bearbeiten. Gründe:

- $\bullet$  Die Aktion, welche Sie beantragt haben, ist auf Benutzer beschränkt, welche einer der Gruppen " [Administratoren](https://alexwiki.bitfactory.at/w/index.php?title=Site:Administratoren&action=view), reviewer, editor" angehören.
- Die Aktion, welche Sie beantragt haben, ist auf Benutzer beschränkt, welche einer der Gruppen "editor, sysop, \*" angehören.

Sie können den Quelltext dieser Seite betrachten und kopieren.

<bookshelf src="Buch:ALEX-Zeitgeist - Das Buch" /> Für die Bewertungsfunktion sind folgende Standardwerte für die Gewichtung hinterlegt: "AZG-Fehler", 5.25 "AZG-Fehler freie Wochenenden", 0.00 "AZG-Fehler tägliche Ruhezeit", 5.25 "AZG-Fehler Wochenenden", 1.5 "Dienste in Folge", 1.75 "Dieser Dienst in Folge", 5.25 "Nachtdienste in Folge: freie Tage danach: unbedingt", 3.5 "Nachtdienste in Folge: freie Tage davor: unbedingt", 3.5 "Tagdienste in Folge: freie Tage danach: unbedingt", 3.5 "Tagdienste in Folge: freie Tage davor: unbedingt", 3.5 "Erstmalig verplante Dienste", 3.5 "Nachtdienste in Folge: freie Tage danach: nicht unbedingt", 1.25 "Nachtdienste in Folge: freie Tage davor: nicht unbedingt", 1.25 "Tagdienste in Folge: freie Tage danach: nicht unbedingt", 1.25 "Tagdienste in Folge: freie Tage davor: nicht unbedingt", 1.25 "Minus", 1.75 "Nachtdienst", 4.5 "Teilweise freie Wochenenden vermeiden", 5.25 "Plus", 3.0 "Unbekanntes horizontales Dienstmuster", 1.0 "unverplanbarer Tag", 5.25 (derzeit in Bewertungs-Ansicht nicht verfügbar)<ref name="issue8192">[https://github. com/bitfactory-software/alex/issues/8192 #8192] Bewertungsfunktion</ref>

Zurück zur Seite [Alex Zeitgeist/Bewertungsfunktion - Standardwerte.](#page-30-0)

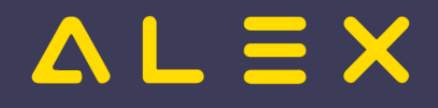

# <span id="page-31-0"></span>4.2 Bewertungsfunktion anpassen

Sie sind nicht berechtigt, diese Seite bearbeiten. Gründe:

- Die Aktion, welche Sie beantragt haben, ist auf Benutzer beschränkt, welche einer der Gruppen " [Administratoren](https://alexwiki.bitfactory.at/w/index.php?title=Site:Administratoren&action=view), reviewer, editor" angehören.
- Die Aktion, welche Sie beantragt haben, ist auf Benutzer beschränkt, welche einer der Gruppen "editor, sysop, \*" angehören.

Sie können den Quelltext dieser Seite betrachten und kopieren.

{{DISPLAYTITLE:Bewertungsfunktion anpassen}} <bookshelf src="Buch:ALEX-Zeitgeist - Das Buch" /> Die Standardwerte der '''Gewichtung''' für die '''Bewertungsfunktion''' können bei Bedarf angepasst werden. Dazu wird in der Parametergruppe "Zeitgeist" beim Parameter "Anpassung der Bewertungsfunktion" eine solche angelegt: {{AlexBild|Bewertungsfunktion in den Stammdaten hinterlegen|[[Datei:Zeitgeist starten - Bewertungsfunktion anpassen 1683639310949.png|Zeitgeist starten - Bewertungsfunktion anpassen 1683639310949.png]]|}} Man kann diese Steuerdaten für die Bewertungsfunktion am System, auf der Planungseinheit oder direkt beim Mitarbeiter verändern. Die Gewichtung ist als Potenz zu verstehen z. B. überschreitet der Mitarbeiter das max. erlaubte Plus um 6 Stunden, so wird bei einer Gewichtung von 5 ein Wert von 7776 berechnet. Die gewichteten Werte aller Kennzahlen werden zusammengezählt und der Dienstplan mit der kleinsten Bewertung ist der "bessere" und wird vom Zeitgeist als Ergebnis geliefert. === Beispiel === Man möchte bei Mitarbeitern in Altersteilzeit möglichst keine Plusstunden erzeugen. In der folgenden Bewertungsfunktion werden Plusstunden mit einer '''höheren Gewichtung''' bewertet, damit Plusstunden zu höheren Fehlerwerten führen. Diese Bewertungsfunktion wird bei allen Mitarbeitern in Altersteilzeit angelegt (falls es eine eigene Berufsgruppe Alterteilzeit gibt: auf der Berufsgruppe), für alle Mitarbeiter der Stammplanungseinheit wird diese eher nicht so gewollt sein. {{AlexBild|Parameter Bewertungsfunktion|[[Datei:Zeitgeist Anpassung der Bewertungsfunktion.png]] |}} Um Zeitgeist die Möglichkeit zu geben, mit Plänen mit niedrigen Plus- und Minuswerten weitere Generationen zu berechnen, kann in der Bewertungsfunktion eine Plus- und/oder Minustoleranz angegeben werden. Pläne mit Plus/Minus, die sich in diesem Toleranzintervall bewegen, werden so bewertet, als ob das Plus/Minus 0 wäre. ACHTUNG: Der Parameter ist in MINUTEN -> 240 Minuten = 4 Stunden; 600 Minuten = 10 Stunden {{AlexBild|Parameter Bewertungsfunktion - Plus/Minustoleranz|[[Datei:Alex Zeitgeist Einstellungsmöglichkeiten Plus Minus Toleranz.png]]|}} '''Achtung''': man kann keine "Bewertungsfunktion", welche man bei einem Objekt (z. B. Mitarbeiter) angelegt hat, bei einem anderen Objekt hinterlegen! Wenn also auf Mitarbeiterebene eine andere Bewertungsfunktion benötigt wird, dann muss diese bei allen betroffenen Mitarbeitern eingegeben werden. Könnte man bei Bedarf mittels '''[[Abrechnung Österreich#Vertragsspezifikationen|Vertragsspezifikationen]]''' lösen.

Die folgende Vorlage wird auf dieser Seite verwendet:

[Vorlage:AlexBild](https://alexwiki.bitfactory.at/wiki/Vorlage:AlexBild) ([Quelltext anzeigen\)](https://alexwiki.bitfactory.at/w/index.php?title=Vorlage:AlexBild&action=edit)

Zurück zur Seite [Alex Zeitgeist/Bewertungsfunktion anpassen](#page-31-0).

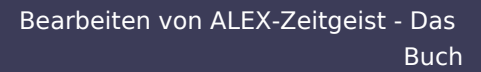

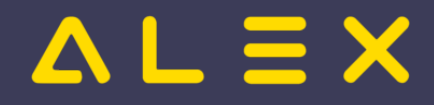

# <span id="page-32-0"></span>5 Zeitgeist vorbereiten

Sie sind nicht berechtigt, diese Seite bearbeiten. Gründe:

- $\bullet$  Die Aktion, welche Sie beantragt haben, ist auf Benutzer beschränkt, welche einer der Gruppen " [Administratoren](https://alexwiki.bitfactory.at/w/index.php?title=Site:Administratoren&action=view), reviewer, editor" angehören.
- Die Aktion, welche Sie beantragt haben, ist auf Benutzer beschränkt, welche einer der Gruppen "editor, sysop, \*" angehören.

Sie können den Quelltext dieser Seite betrachten und kopieren.

<bookshelf src="Buch:ALEX-Zeitgeist - Das Buch" /> {{DISPLAYTITLE:Zeitgeist vorbereiten}} [[Bild:Alex-Zeitgeist. jpg|200px|right]] '''Zeitgeist vorbereiten''' [[Bild:Zeitgeist\_Toolbar - Vorbereiten.png|Zeitgeist\_Toolbar - Vorbereiten. png]] ist eine [[Programmfunktion]], welche für die aktuell im Dienstplan geöffnete Planungseinheit die für den Zeitgeist notwendige Wissensbasis erstellt. Die '''[[Alex Zeitgeist/Wissensbasis|Wissensbasis]]''' dient als '''Steuerdaten''' für die '''Programmfunktion''' '''"Zeitgeist starten"'''. Für diese Funktion gibt es die Option '''"Zeitgeist vorbereiten mit Besetzungsreport für Zielvorgabe"''', welche dann noch zusätzlich einen Besetzungsreport für den Bedarf erstellt. [[Datei:Zeitgeist vorbereiten mit Besetzungsreport für Zielvorgabe.png]]

Zurück zur Seite [Alex Zeitgeist/Zeitgeist - Wissensbasis.](#page-32-0)

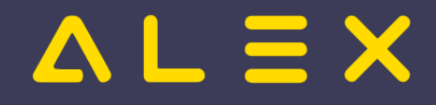

# <span id="page-33-0"></span>5.1 Aufruf der Funktion

Sie sind nicht berechtigt, diese Seite bearbeiten. Gründe:

- $\bullet$  Die Aktion, welche Sie beantragt haben, ist auf Benutzer beschränkt, welche einer der Gruppen " [Administratoren](https://alexwiki.bitfactory.at/w/index.php?title=Site:Administratoren&action=view), reviewer, editor" angehören.
- $\bullet$ Die Aktion, welche Sie beantragt haben, ist auf Benutzer beschränkt, welche einer der Gruppen "editor, sysop, \*" angehören.

Sie können den Quelltext dieser Seite betrachten und kopieren.

<bookshelf src="Buch:ALEX-Zeitgeist - Das Buch" /> Die [[Programmfunktion]] "'''Zeitgeist vorbereiten'''" [[Bild: Zeitgeist\_Toolbar - Vorbereiten.png|Zeitgeist\_Toolbar - Vorbereiten.png]] wird über die Werkzeugleiste des Dienstplans gestartet. Um die Programmfunktion mit der zusätzlichen Option zur Erstellung eines Besetzungsreports für den Bedarf aufzurufen, klickt man auf den kleinen Pfeil und wählt die Option '''"Zeitgeist vorbereiten mit Besetzungsreport für Zielvorgabe"'''. [[Datei:Zeitgeist vorbereiten mit Besetzungsreport für Zielvorgabe.png]]

Zurück zur Seite [Alex Zeitgeist/Zeitgeist vorbereiten - Aufruf der Funktion.](#page-33-0)

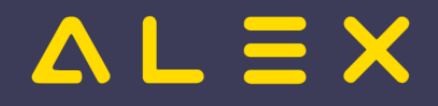

# <span id="page-34-0"></span>5.2 Funktionsbeschreibung

Sie sind nicht berechtigt, diese Seite bearbeiten. Gründe:

- $\bullet$  Die Aktion, welche Sie beantragt haben, ist auf Benutzer beschränkt, welche einer der Gruppen " [Administratoren](https://alexwiki.bitfactory.at/w/index.php?title=Site:Administratoren&action=view), reviewer, editor" angehören.
- Die Aktion, welche Sie beantragt haben, ist auf Benutzer beschränkt, welche einer der Gruppen "editor, sysop, \*" angehören.

Sie können den Quelltext dieser Seite betrachten und kopieren.

<bookshelf src="Buch:ALEX-Zeitgeist - Das Buch" /> Die Funktion "Zeitgeist vorbereiten" erzeugt für jede '''Berufsgruppe''' des Dienstplans - bei welcher noch keine Qualifikation hinterlegt ist - eine gleichlautende '''Qualifikation''', hinterlegt diese bei der Berufsgruppe und startet anschließend eine Analyse der letzten 52 Wochen und erstellt eine '''Wissensbasis'''. Diese automatisch erstellte Wissensbasis beinhaltet \* Daten für jeden stammzugeteilten Mitarbeiter (Wie wurde dieser in der Vergangenheit verplant?) \*\*'''horizontale Dienstmuster''' \*\*'''Dienstgewichtungen''' \* den '''Personalbedarf''' je Tag ('''vertikale Dienstmuster''') \*\* sofern der Parameter "Zeitgeist Besetzungsreport mit Wissensbasis erzeugen?" (Parametergruppe "Zeitgeist") = JA Mitarbeiter mit einer Poolzuteilung auf dieser Planungseinheit werden nicht analysiert. Die Anzahl der analysierten Wochen ist standardmäßig 52 Wochen, dies ist allerdings von folgenden Faktoren abhängig: \* Anzahl der vorhandenen Dienstpläne der Vergangenheit \* Änderung von Tageszeitmodellen (Diensten) Das bedeutet, dass <span style=" box-sizing: border-box; font-variant: small-caps;">Alex<sup style="box-sizing: border-box; line-height: 0; position: relative; font-size: 0.75em; vertical-align: baseline; top: -0.5em;">®</sup></span>-ZEITGEIST nur solange die Vormonate zur Ermittlung der '''Wissensbasis''' heranzieht, so lange sich keine Änderungen in den Stammdaten der Dienste ergeben. '''Hinweis''': Wird ein Tageszeitmodell geändert, kann beim neuen Dienst im Reiter "Zeitgeist" beim Parameter "'''Ersatz für'''" jener Dienst hinterlegt werden, welcher durch diesen neuen Dienst abgelöst wurde. Dadurch verlängert sich die Anzahl der betrachteten Vormonate. Wird die Funktion mit der Option "'''Zeitgeist vorbereiten mit Besetzungsreport für Zielvorgabe'''" gestartet, so wird noch zusätzlich der '''Personalbedarf''' je Tag ('''vertikale Dienstmuster''') errechnet und als Besetzungsreport für Zielvorgabe in den Stammdaten hinterlegt. [[Datei:Zeitgeist vorbereiten mit Besetzungsreport für Zielvorgabe.png]]

Zurück zur Seite [Alex Zeitgeist/Zeitgeist vorbereiten - Funktionsbeschreibung](#page-34-0).

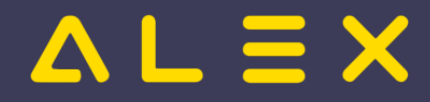

# <span id="page-35-0"></span>6 Zeitgeist Starten

Sie sind nicht berechtigt, diese Seite bearbeiten. Gründe:

- $\bullet$  Die Aktion, welche Sie beantragt haben, ist auf Benutzer beschränkt, welche einer der Gruppen " [Administratoren](https://alexwiki.bitfactory.at/w/index.php?title=Site:Administratoren&action=view), reviewer, editor" angehören.
- $\bullet$ Die Aktion, welche Sie beantragt haben, ist auf Benutzer beschränkt, welche einer der Gruppen "editor, sysop, \*" angehören.

Sie können den Quelltext dieser Seite betrachten und kopieren.

<bookshelf src="Buch:ALEX-Zeitgeist - Das Buch" /> {{DISPLAYTITLE:ALEX-Zeitgeist Starten}} [[Bild:Alex-Zeitgeist.jpg|200px|right]] '''"Zeitgeist starten"''' ist eine [[Programmfunktion]] zur automatischen Dienstplanerstellung aufgrund der vorgegebenen Rahmenbedingungen. [[Bild:Zeitgeist\_Toolbar - Starten.png]] '''{{Alex}}-Zeitgeist wird einen Plan erstellen, welcher nach ungefähr 10 Minuten Nachbearbeitung freigeben werden kann."'</big>

Die folgende Vorlage wird auf dieser Seite verwendet:

[Vorlage:Alex](https://alexwiki.bitfactory.at/wiki/Vorlage:Alex) [\(Quelltext anzeigen](https://alexwiki.bitfactory.at/w/index.php?title=Vorlage:Alex&action=edit))

Zurück zur Seite [Alex Zeitgeist/Alex Zeitgeist Starten.](#page-35-0)

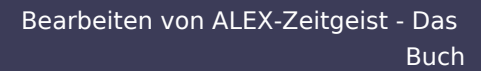

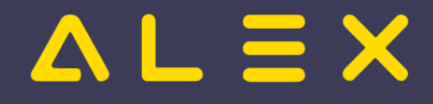

# <span id="page-36-0"></span>6.1 Aufruf der Funktion

Sie sind nicht berechtigt, diese Seite bearbeiten. Gründe:

- $\bullet$  Die Aktion, welche Sie beantragt haben, ist auf Benutzer beschränkt, welche einer der Gruppen " [Administratoren](https://alexwiki.bitfactory.at/w/index.php?title=Site:Administratoren&action=view), reviewer, editor" angehören.
- $\bullet$ Die Aktion, welche Sie beantragt haben, ist auf Benutzer beschränkt, welche einer der Gruppen "editor, sysop, \*" angehören.

Sie können den Quelltext dieser Seite betrachten und kopieren.

Die Funktion kann über dieses Symbol [[Bild:Zeitgeist\_Toolbar - Starten.png]]in der Werkzeugleiste aufgerufen werden.<br/>bookshelf src="Buch:ALEX-Zeitgeist - Das Buch" />

Zurück zur Seite [Alex Zeitgeist/Zeitgeist starten - Aufruf der Funktion.](#page-36-0)

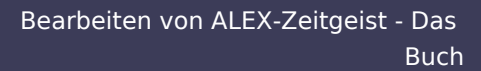

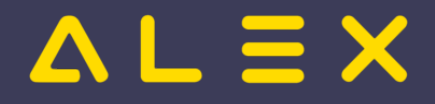

# <span id="page-37-0"></span>6.2 Funktionsbeschreibung

Sie sind nicht berechtigt, diese Seite bearbeiten. Gründe:

- $\bullet$  Die Aktion, welche Sie beantragt haben, ist auf Benutzer beschränkt, welche einer der Gruppen " [Administratoren](https://alexwiki.bitfactory.at/w/index.php?title=Site:Administratoren&action=view), reviewer, editor" angehören.
- Die Aktion, welche Sie beantragt haben, ist auf Benutzer beschränkt, welche einer der Gruppen "editor, sysop, \*" angehören.

Sie können den Quelltext dieser Seite betrachten und kopieren.

<bookshelf src="Buch:ALEX-Zeitgeist - Das Buch" /> Die [[Programmfunktion]] "'''Zeitgeist starten'''" erstellt aufgrund der [[Alex Zeitgeist/Wissensbasis|Wissensbasis]] in jeder Generation jene Anzahl von Dienstplänen, welche beim Parameter "Pläne pro Generation" festgelegt wurde. Anschließend werden diese Pläne aufgrund der '''[[Alex Zeitgeist/Bewertungsfunktion|Bewertungsfunktion]] '''bewertet und nur die besten Pläne - jene mit den geringsten gewichteten Werten - in die nächste Generation mitgenommen. Es werden insgesamt eine definierte "Maximale Generationenanzahl Gesamt" erzeugt oder abgebrochen, wenn eine "Maximale Generationenanzahl ohne Fortschritt" erreicht wurde, mehr dazu unter [[Alex Zeitgeist/Eingangsparameter/Zeitgeist Qualität|Eingangsparameter - Zeitgeist Qualität]]. Jener Dienstplan, welcher am Ende dieses Prozesses die beste Bewertung erreicht hat, wird als Ergebnis der Funktion "Zeitgeist starten" ausgegeben. Die Bewertung des Plans kann aufgerufen werden, dies kann als Ausgangspunkt für eine manuelle Nachbearbeitung hilfreich sein. Der Aufruf erfolgt durch: \* Rechte-Maus-Klick auf den Reiter des Dienstplans \* Auswahl von "Plan bewerten"

Zurück zur Seite [Alex Zeitgeist/Zeitgeist starten - Funktionsbeschreibung](#page-37-0).

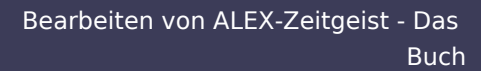

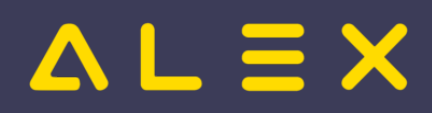

# <span id="page-38-0"></span>7 FAQ - Problembehebung

Sie sind nicht berechtigt, diese Seite bearbeiten. Gründe:

- $\bullet$  Die Aktion, welche Sie beantragt haben, ist auf Benutzer beschränkt, welche einer der Gruppen " [Administratoren](https://alexwiki.bitfactory.at/w/index.php?title=Site:Administratoren&action=view), reviewer, editor" angehören.
- $\bullet$ Die Aktion, welche Sie beantragt haben, ist auf Benutzer beschränkt, welche einer der Gruppen "editor, sysop, \*" angehören.

Sie können den Quelltext dieser Seite betrachten und kopieren.

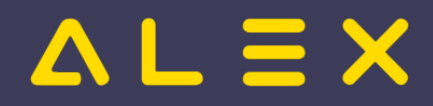

<bs:bookshelf src="Buch:ALEX-Zeitgeist - Das Buch" /> Diese Seite dient zum Festhalten bekannter Probleme und ihrer Lösung bzw. Erklärung bei der Inbetriebnahme von <span style="box-sizing: border-box; color: rgb(0, 0, 0); font-family: Montserrat, serif; font-size: 15px; font-style: normal; font-variant: small-caps; font-weight: 400; letterspacing: normal; orphans: 2; text-align: start; text-indent: 0px; text-transform: none; white-space: normal; widows: 2; word-spacing: 0px; -webkit-text-stroke-width: 0px; background-color: rgb(255, 255, 255); text-decorationthickness: initial; text-decoration-style: initial; text-decoration-color: initial;">Alex<sup style="box-sizing: borderbox; line-height: 0; position: relative; font-size: 0.75em; vertical-align: baseline; top: -0.5em;">®</sup>< /span><span style="color: rgb(0, 0, 0); font-family: Montserrat, serif; font-size: 15px; font-style: normal; font-variantligatures: normal; font-variant-caps: normal; font-weight: 400; letter-spacing: normal; orphans: 2; text-align: start; text-indent: 0px; text-transform: none; white-space: normal; widows: 2; word-spacing: 0px; -webkit-text-strokewidth: 0px; background-color: rgb(255, 255, 255); text-decoration-thickness: initial; text-decoration-style: initial; text-decoration-color: initial; display: inline !important; float: none;">-Zeitgeist.</span> === Zeitgeist vorbereiten === ==== Wissensbasis berücksichtigt weniger als 52 Wochen ==== Meldung z. B. : [[Datei:Problembehebung 1683125152443.png]] Erklärung: Der Dienst GL ist erst ab 1.3.2023 gültig und deshalb wird die Wissensbasis auch erst ab 1.3.2023 berechnet. Lösungsmöglichkeiten: \* Wenn der Dienst GL nicht vom Zeitgeist verplant werden soll: Parameter "Für Zeitgeist ignorieren" = JA \* Andernfalls: Beim Dienst GL im Reiter Zeitgeist beim Parameter "Ersatz für" jenen Dienst hinterlegen, welcher durch den GL-Dienst abgelöst wurde (in diesem Fall der Dienst "GL", welcher bis 28.2.2023 gültig ist) [[Datei:Problembehebung 1683125330438.png]] '''Hinweis''': hier könnte man evt. auch '''mehrere Generationen von Diensten miteinander verketten''', im obigen Beispielfall gibt es z. B. einen Dienst GL ab 1.3.23, der ist Ersatz für den Dienst GL, welcher von 1.2.23 - 28.2.23 gültig war. Dieser ist hingegen Ersatz für den Dienst GL, welcher von 1.1.2020 bis 31.1.2023 gültig war, somit konnte eine Wissensbasis von 52 Wochen erreicht werden. ==== Wissensbasis für Mitarbeiter enthält keine Dienstgewichtungen und Muster ==== Erklärung: Auf der Berufsgruppe des/der Mitarbeiter ist "Für Zeitgeist ignorieren" gesetzt: [[Datei:Problembehebung 1705934086035.png|mini|300x300px]] Lösungsmöglichkeiten: Diese Einstellung nicht auf der Berufsgruppe festlegen, sondern an den einzelnen Mitarbeitern === Zeitgeist starten === ==== Zeitgeist generiert leeren Plan ==== Kontrolle, ob der Parameter "Für Zeitgeist ignorieren" bei den relevanten Diensten eingeschaltet ist. Wenn es gelb hinterlegt ist, dann ist es auf "JA", der Parameter muss bei allen Zeitgeist-relevanten Diensten auf "Nein" gestellt werden. {{AlexBild2|Parameter "Für Zeitgeist ignorieren" |Bei den relevanten Diensten: Nein|Bei Diensten, welche nicht für den Zeitgeist relevant sind: JA|[[Datei: Problembehebung 1683094542107.png|Problembehebung 1683094542107.png]]|[[Datei:Problembehebung 1683094511708.png|Problembehebung 1683094511708.png]]|}} ====Zeitgeist verplant einen Dienst nie ==== Kontrolle, ob der Parameter "Für Zeitgeist ignorieren" bei den relevanten Diensten eingeschaltet ist. (siehe vorherige Frage) ==== Tage(Spalten) werden nicht verplant ==== Das liegt daran, dass "RandomPatternForDate" scheitert. Es werden pro Tag "Maximale Versuche für zufälliges vertikales Muster" unternommen, um ein zufälliges Muster zu finden. Wenn das in einer Anwendung nicht reicht, muss ein anderer Algorithmus = ("Programmänderung") gefunden werden.<ref name="issue8188">[https://github.com/bitfactory-software/alex /issues/8188 #8188] Tage werden nicht verplant </ref> ==== ALLE Tage (Spalten) werden nicht verplant ==== Lösungsmöglichkeit: Parameter "Dienstgewichtung deaktivieren" = JA setzen === Bekannte Einschränkungen === ==== Planungseinheitsübergreifende Planung ist nicht durch Zeitgeist möglich ==== ==== Zeitgeist kann am Überplan nicht ausgeführt werden ==== ==== Aufgaben können vom Zeitgeist nicht verplant werden ==== ==== Aufeinanderfolgende Dienste werden nicht mit der Schema-Relevanz geprüft ==== === Spezifische Anforderungen === ==== Max. erlaubtes Plus vom Beschäftigungsgrad in Prozent abhängig ==== Momentane Lösung: entweder direkt beim Mitarbeiter eingeben oder evt. über Verträge lösen ==== Geteilte Nachtdienste ==== Wird mit 2 Dienstkürzel pro Nachtdienst gearbeitet, so muss dies für den Zeitgeist auf 1 Nachtdienstkürzel geändert werden. Eine automatisierte Verplanung von 2 Diensten ist nicht möglich. Sollen die Stunden am Monatsende weiterhin aufgeteilt werden, so muss NACH dem Zeitgeist der Dienst manuell durch die 2 Dienstkürzel ersetzt werden. === Fußnoten ===

Die folgende Vorlage wird auf dieser Seite verwendet:

[Vorlage:AlexBild2](https://alexwiki.bitfactory.at/wiki/Vorlage:AlexBild2) ([Quelltext anzeigen\)](https://alexwiki.bitfactory.at/w/index.php?title=Vorlage:AlexBild2&action=edit)

Zurück zur Seite [Alex Zeitgeist/Problembehebung.](#page-38-0)